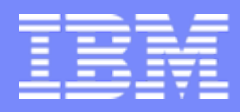

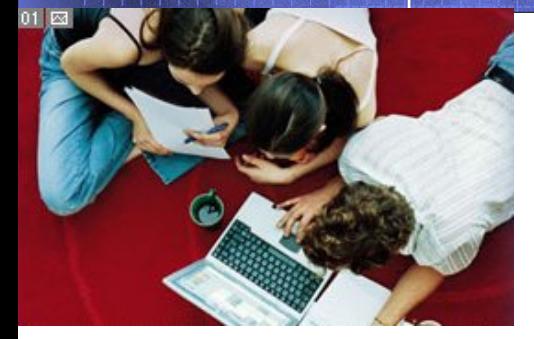

# Exploring z10 and z/OS systems using OMEGAMON XE on z/OS

Joe Winterton, IBM Tivoli OMEGAMON [josephw@us.ibm.com](mailto:josephw@us.ibm.com) January 28, 2010

01/19/2010

© 2010 IBM Corporation

1

## Agenda

- What is new with OMEGAMON XE on z/OS 4.2.0?
- **z/OS Workloads- where is the pain today?**
- $\mathcal{L}_{\mathcal{A}}$ Exploring one z/OS LPAR – Lets do it !
- **Perplexed with your Sysplex?**

- z10 Processor's types, shapes and sizes
- **EXTERGO Storage what's up with Virtual and Real?**
- **z/OS DASD, DASD and more DASD**

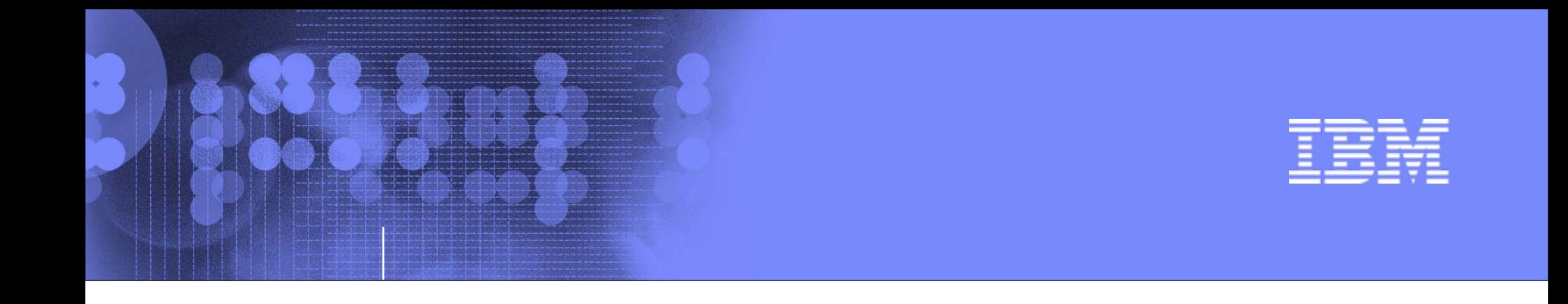

### Exploring your z10 and z/OS systems using OMEGAMON XE on z/OS

### What is new in OMEGAMON XE on z/OS 4.2.0?

01/19/2010

© 2010 IBM Corporation

3

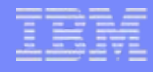

#### OMEGAMON XE on z/OS 4.2.0 Interim Feature 1

- $\mathcal{L}^{\mathcal{A}}$ Shipped November 2009
- $\mathbb{R}^n$ Enhanced Critical Memory Alerts using z/OS ENF signals
- Address Space Storage by Subpool and Key and LSQA
- $\mathcal{L}_{\mathcal{A}}$ z/OS 1.11 Currency Support

**IBM** 

 Other updates to HiperDispatch support, LPAR Group Unused Capacity, Work-dependent enclave support, CPU Loop Index enhancement,

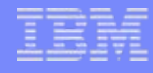

#### OMEGAMON XE on z/OS 4.2.0 Important links:

- zAdvisor: [http://www-01.ibm.com/software/tivoli/systemz](http://www-01.ibm.com/software/tivoli/systemz-advisor/2009-12/omegamon-xe-version-420.html)[advisor/2009-12/omegamon-xe-version-420.html](http://www-01.ibm.com/software/tivoli/systemz-advisor/2009-12/omegamon-xe-version-420.html)
- zWiki: [http://www.ibm.com/developerworks/wikis/display/tivoliomega](http://www.ibm.com/developerworks/wikis/display/tivoliomegamon/Tivoli OMEGAMON XE on zOS)  [mon/Tivoli%20OMEGAMON%20XE%20on%20zOS](http://www.ibm.com/developerworks/wikis/display/tivoliomegamon/Tivoli OMEGAMON XE on zOS)
- Information Center: [http://publib.boulder.ibm.com/infocenter/tivihelp/v15r1/topic/c](http://publib.boulder.ibm.com/infocenter/tivihelp/v15r1/topic/com.ibm.omegamon_xezos.doc/welcome.htm)  [om.ibm.omegamon\\_xezos.doc/welcome.htm](http://publib.boulder.ibm.com/infocenter/tivihelp/v15r1/topic/com.ibm.omegamon_xezos.doc/welcome.htm)

#### When Exploring – may need GPS/map to help navigate

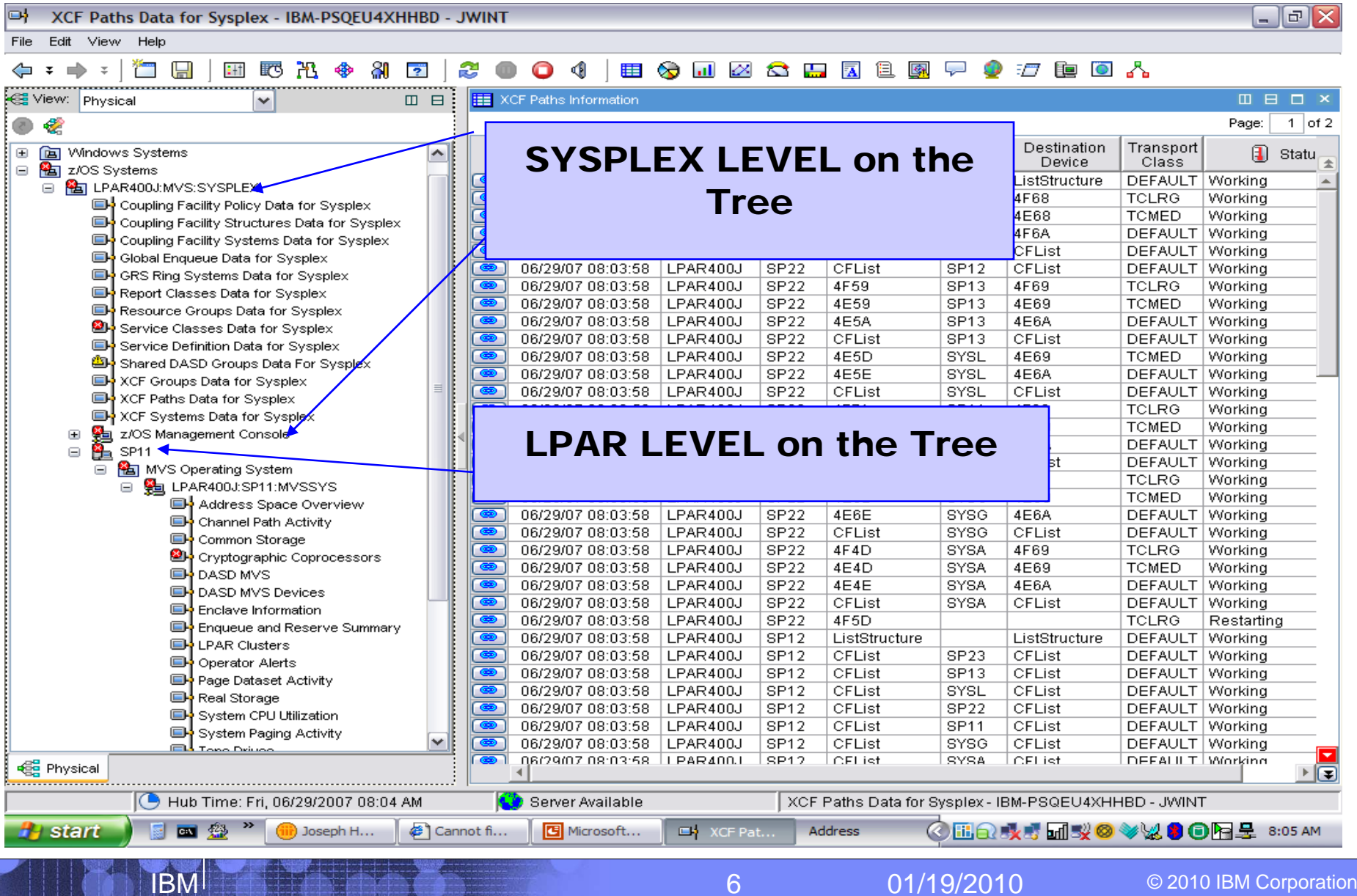

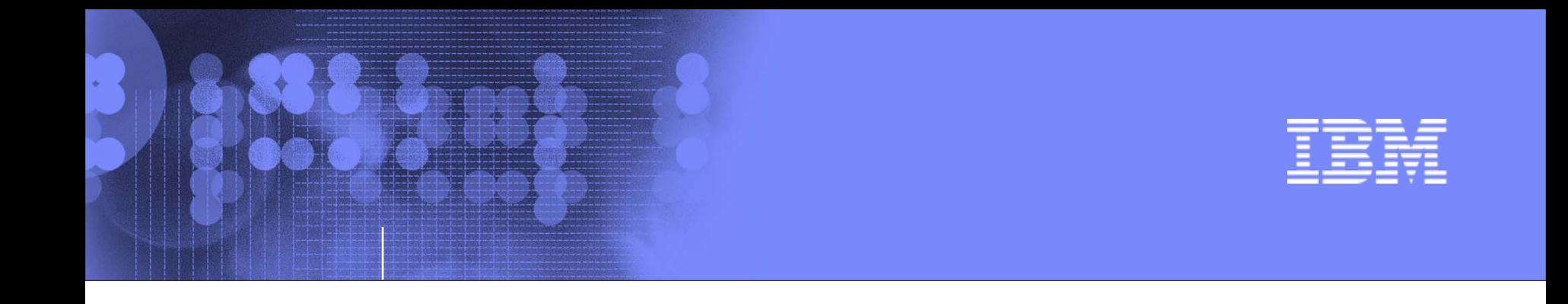

### Exploring your z10 and z/OS systems using OMEGAMON XE on z/OS

## z/OS Workloads – where is our pain today?

01/19/2010

© 2010 IBM Corporation

7

#### Sysplex Service Class – Pain identification

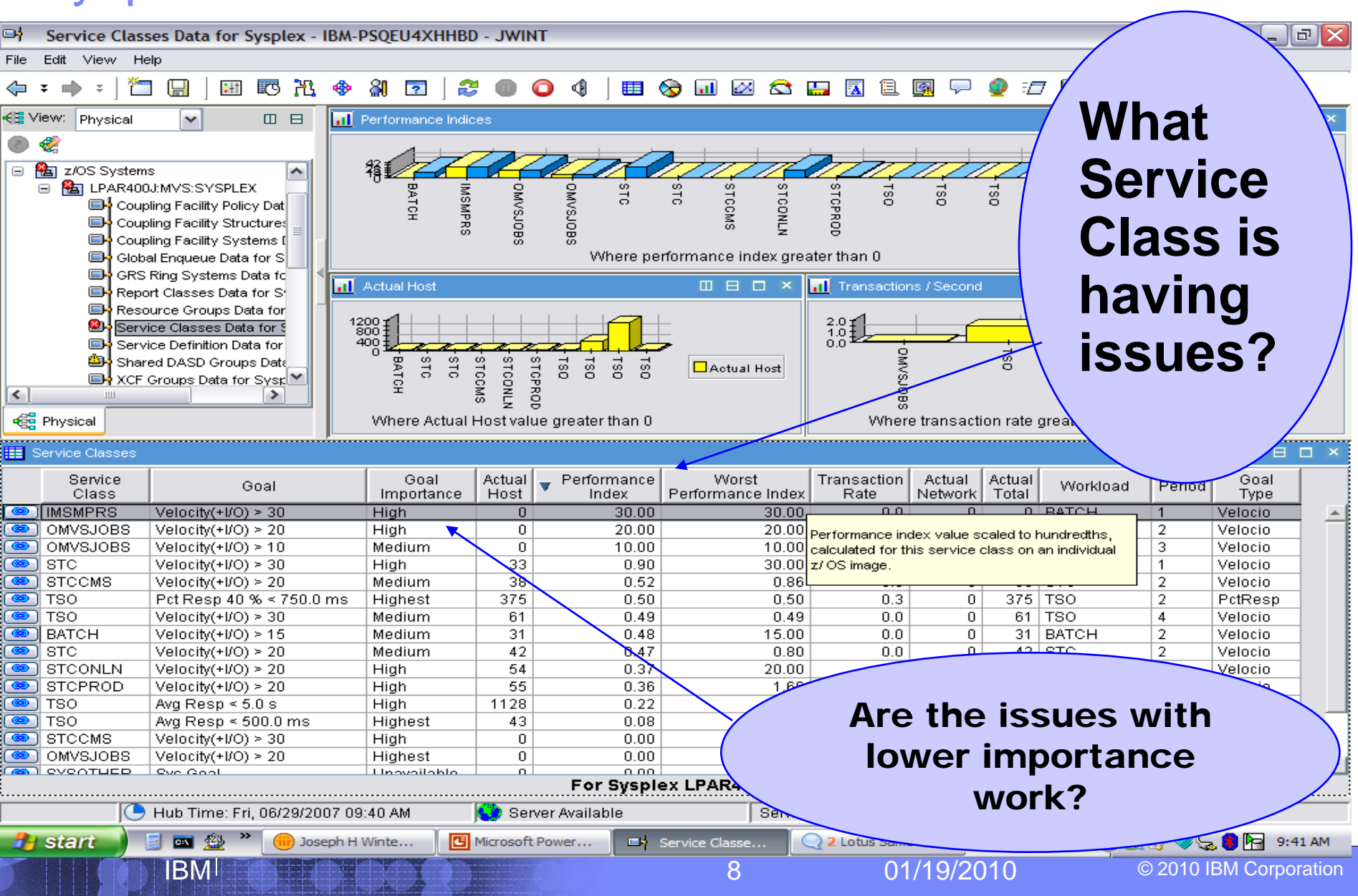

#### Service Class – Sysplex WebSphere Addr Spaces

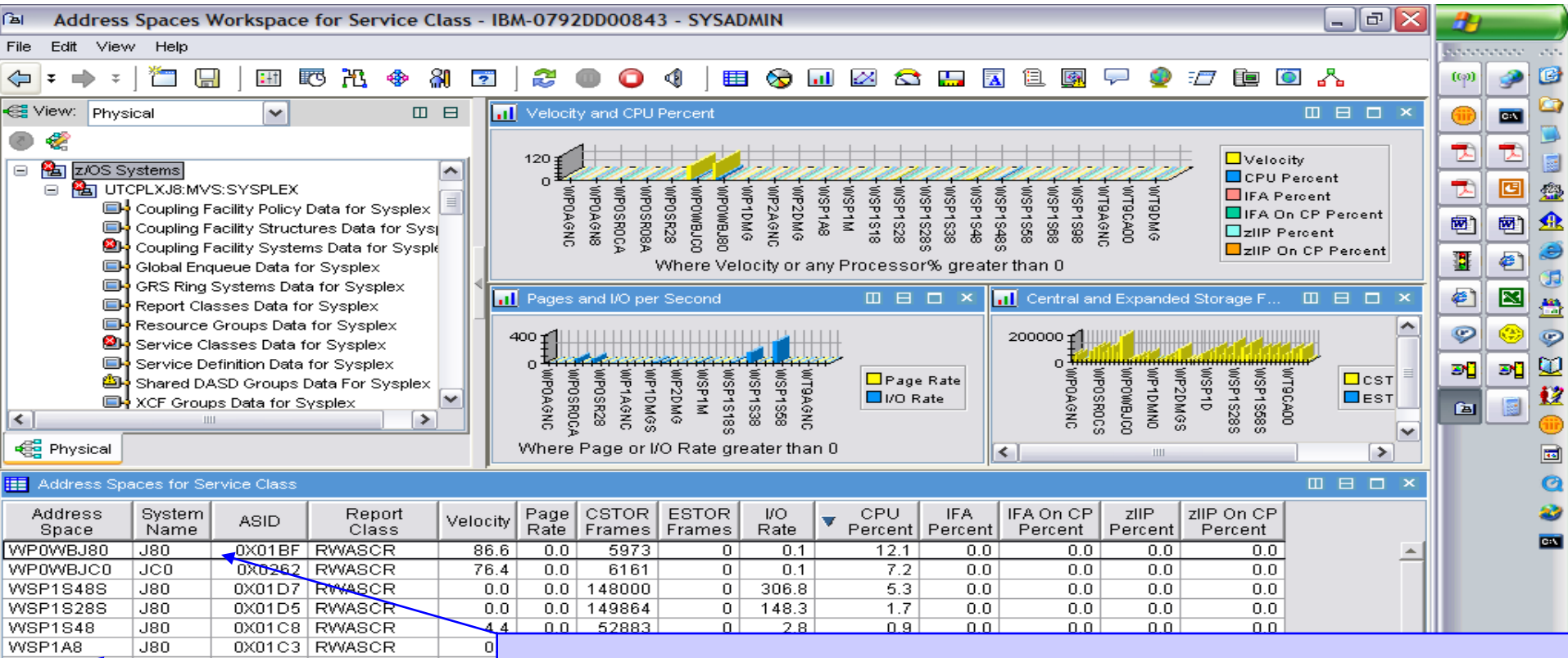

#### **WSP1S28** 80ل 0X01C5 RWASCR 3 **JCO** ñ WP2DMG 0X0239 RWASCR WP2AGNC .icn 0X0249 RWASCR n WT9AGNC .icn 0X0255 WTSSINA  $\Omega$  $\overline{\mathsf{n}}$ WSP1M .180 0X01C2 RWASCR **WP0AGNC** JC0  $0X0240$  RWASCR ╖  $\overline{0}$ WP0AGN8 **J80** 0X0190 RWASCR  $\frac{1}{\alpha}$ WT9CA00 JC0 0X0243 WT9ST00  $JCD$ **WP0SR0CA** 0X025C RWASCR **J80** WP0SR28 0X01EF RWASCR **J80**  $\Omega$ WP0SR08A 0X01E3 RWASCR  $0.0004000$  $100$  $m/s \sim \sim 1 \, \text{m} \omega \cdot \text{m} \cdot \text{m}$

IBM

## **What LPAR and What Address Space in this Sysplex Service Class are needing what resources?**

Hub Time: Tue, 06/26/2007 01:52 PM<mark>CO</mark> Server Available

Address Spaces Workspace for Service Class - IBM-0792DD00843 - SYSADMIN

<u>MASS YNEYLLWY YN YN YN LAUL</u>

## Service Class LPAR WebSphere Addr Space CPU

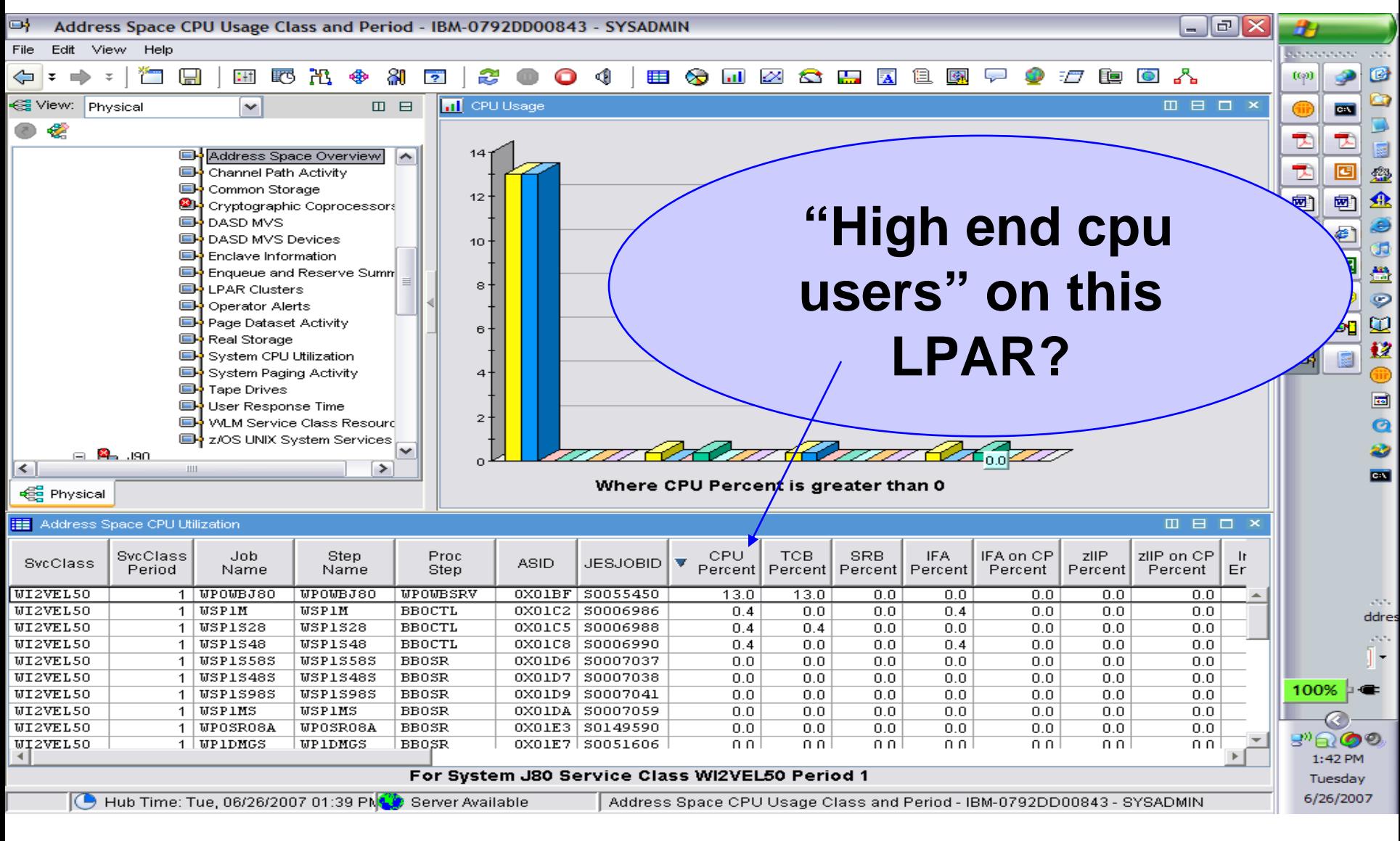

IBM

#### Service Class – Sysplex CICS Addr Spaces CPU

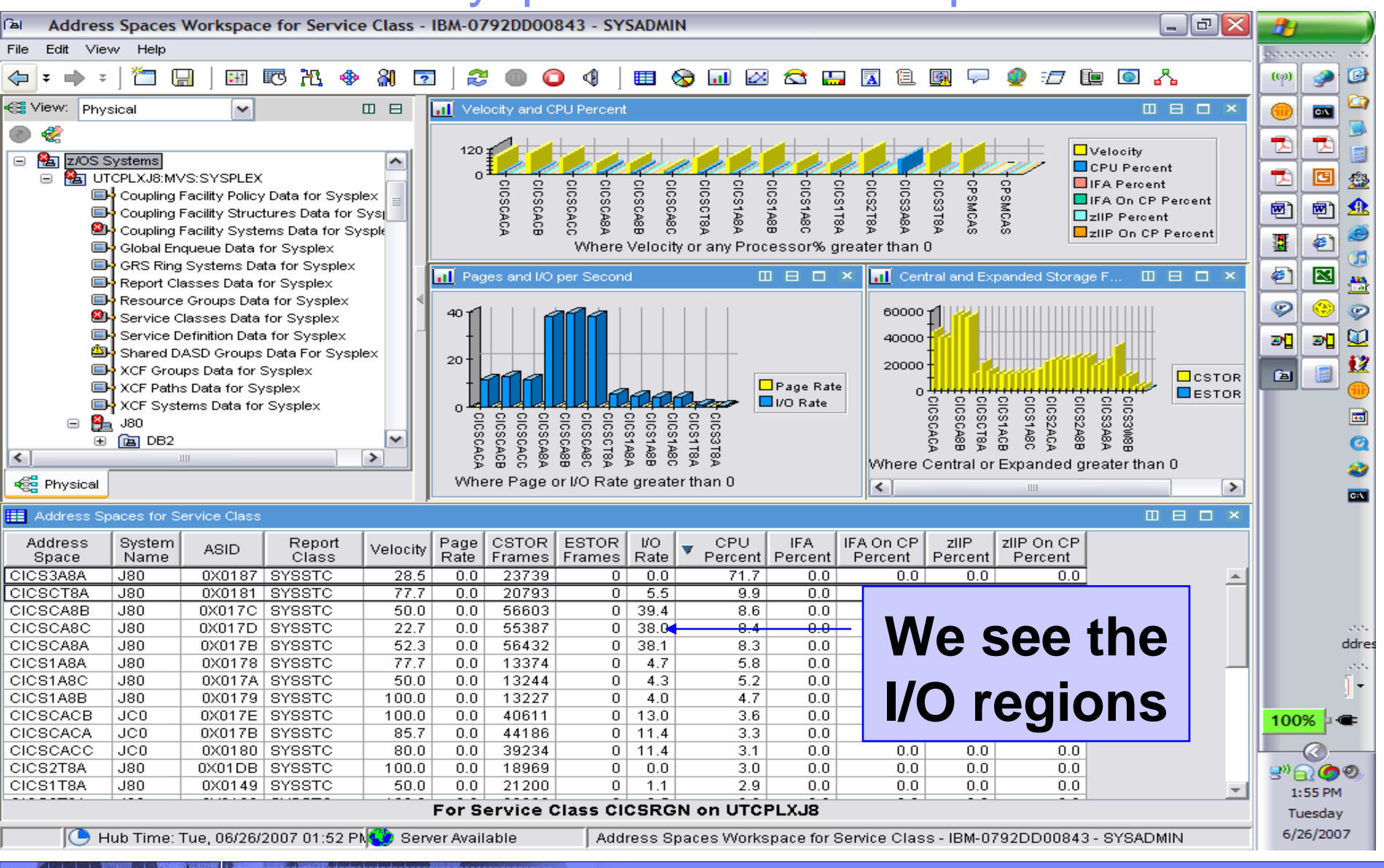

IBM

### Service Class – LPAR Navigation to Enclaves

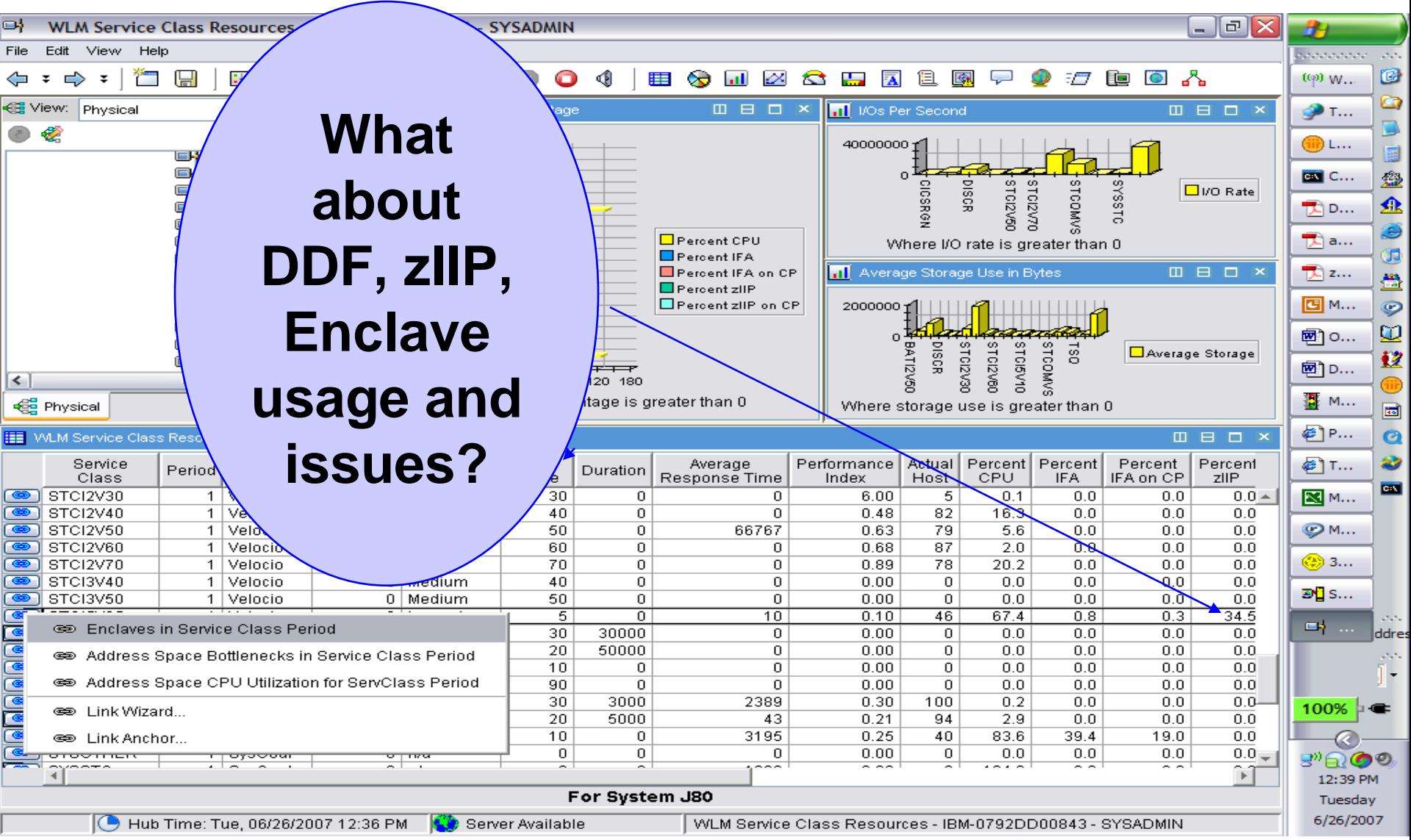

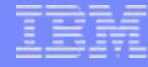

### Service Class – LPAR DDF Enclave CPU usage

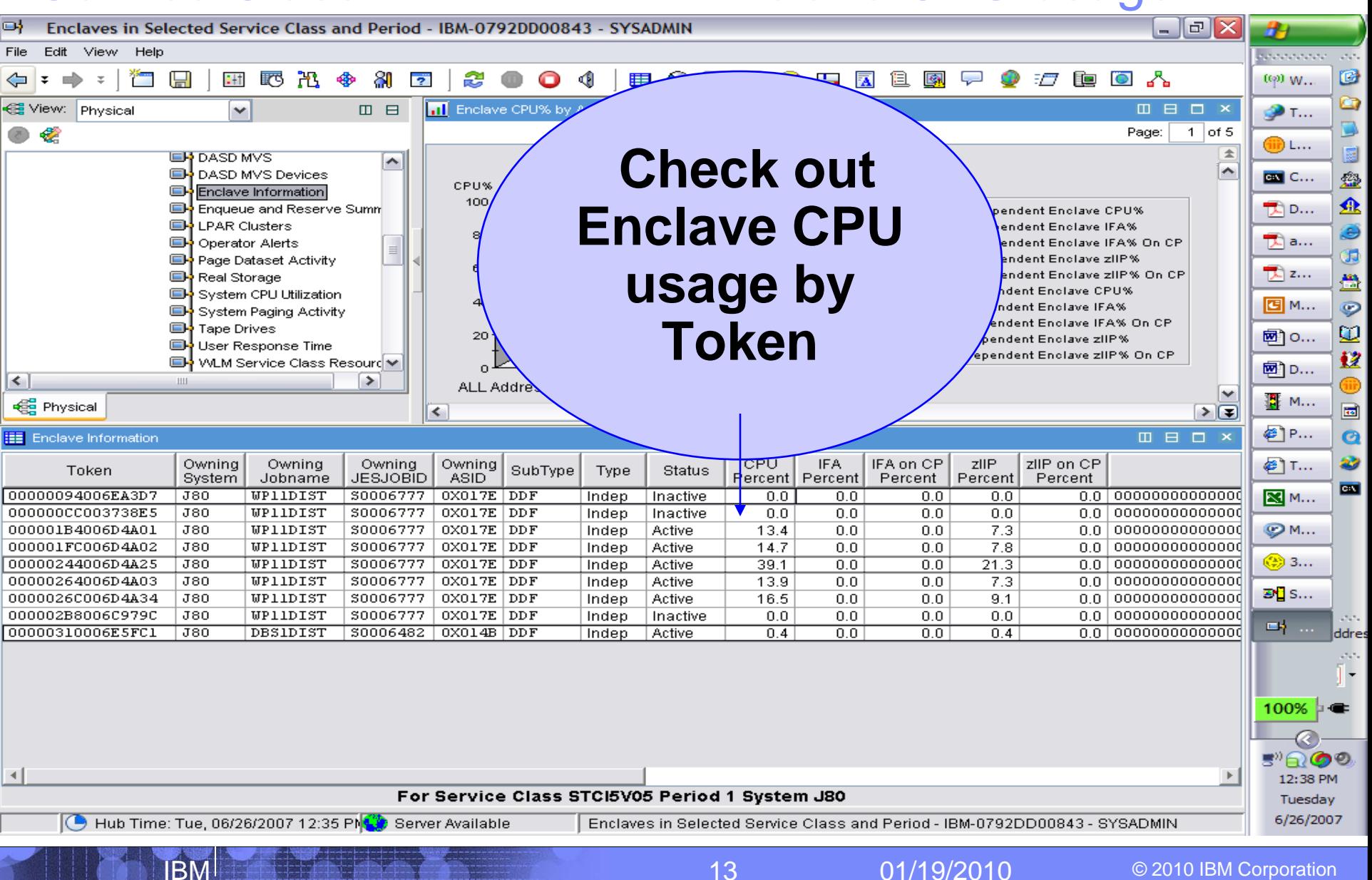

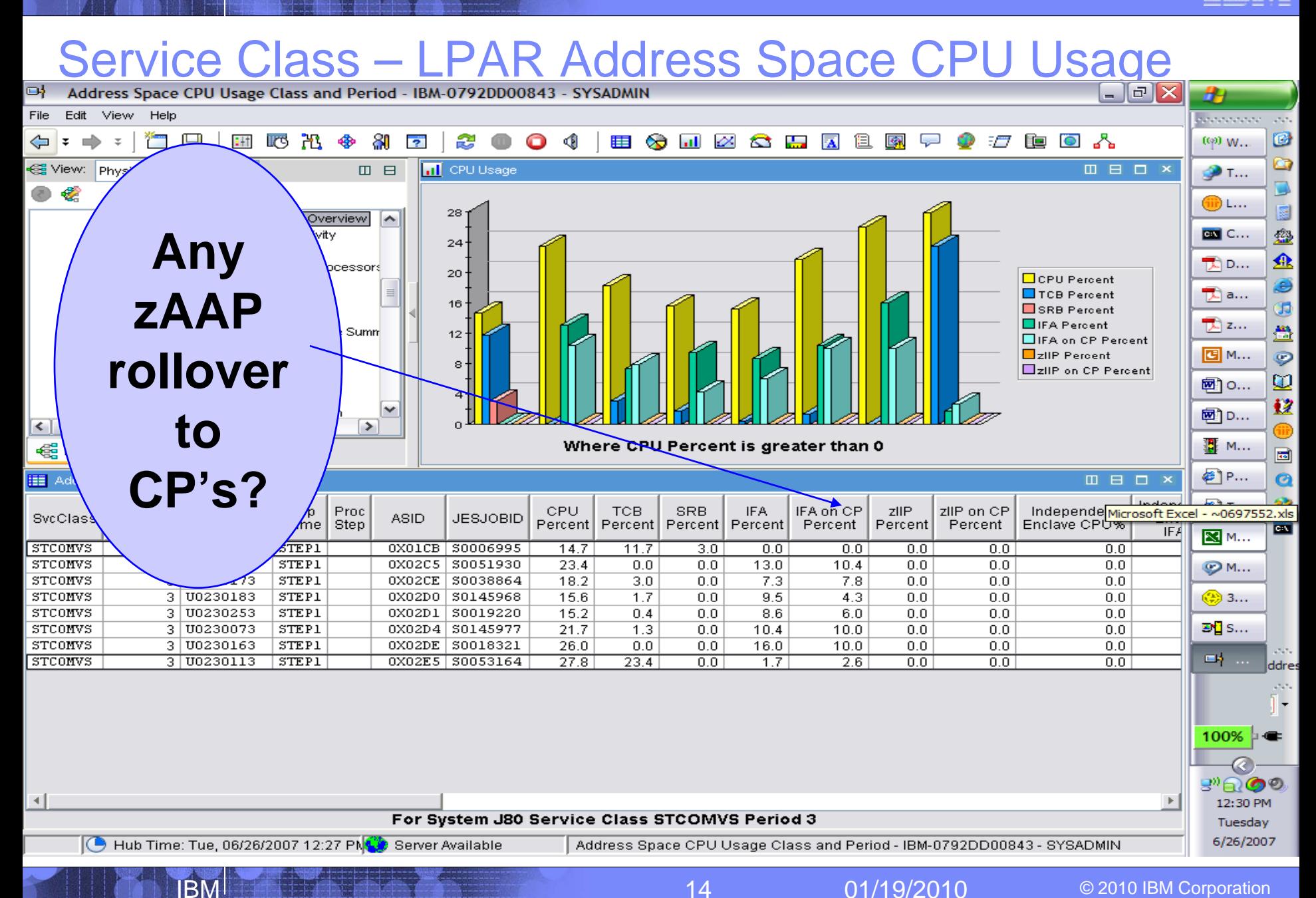

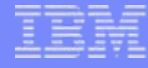

#### LPAR WebSphere Workflow Analysis

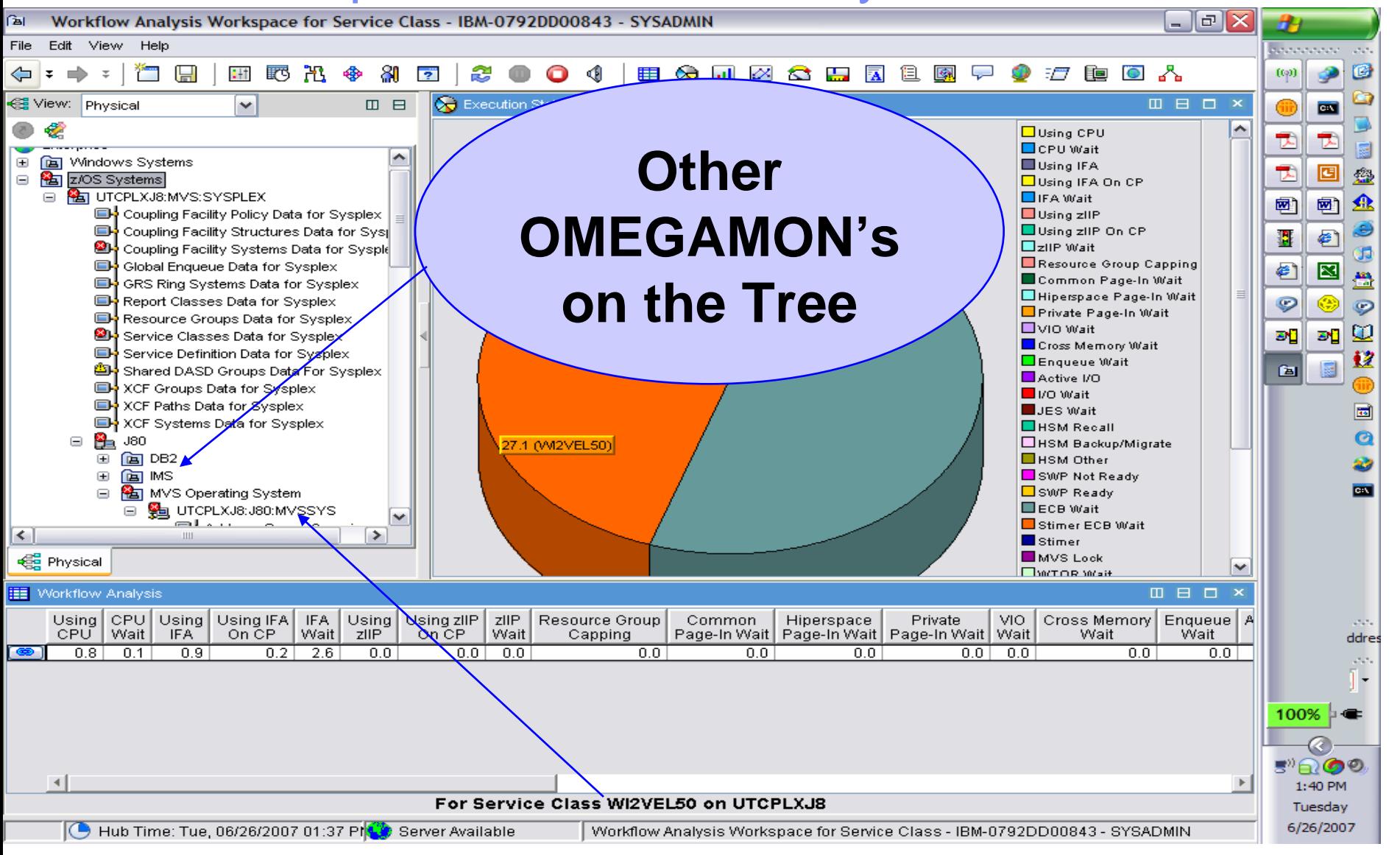

### Service Class – LPAR Address Space Bottlenecks

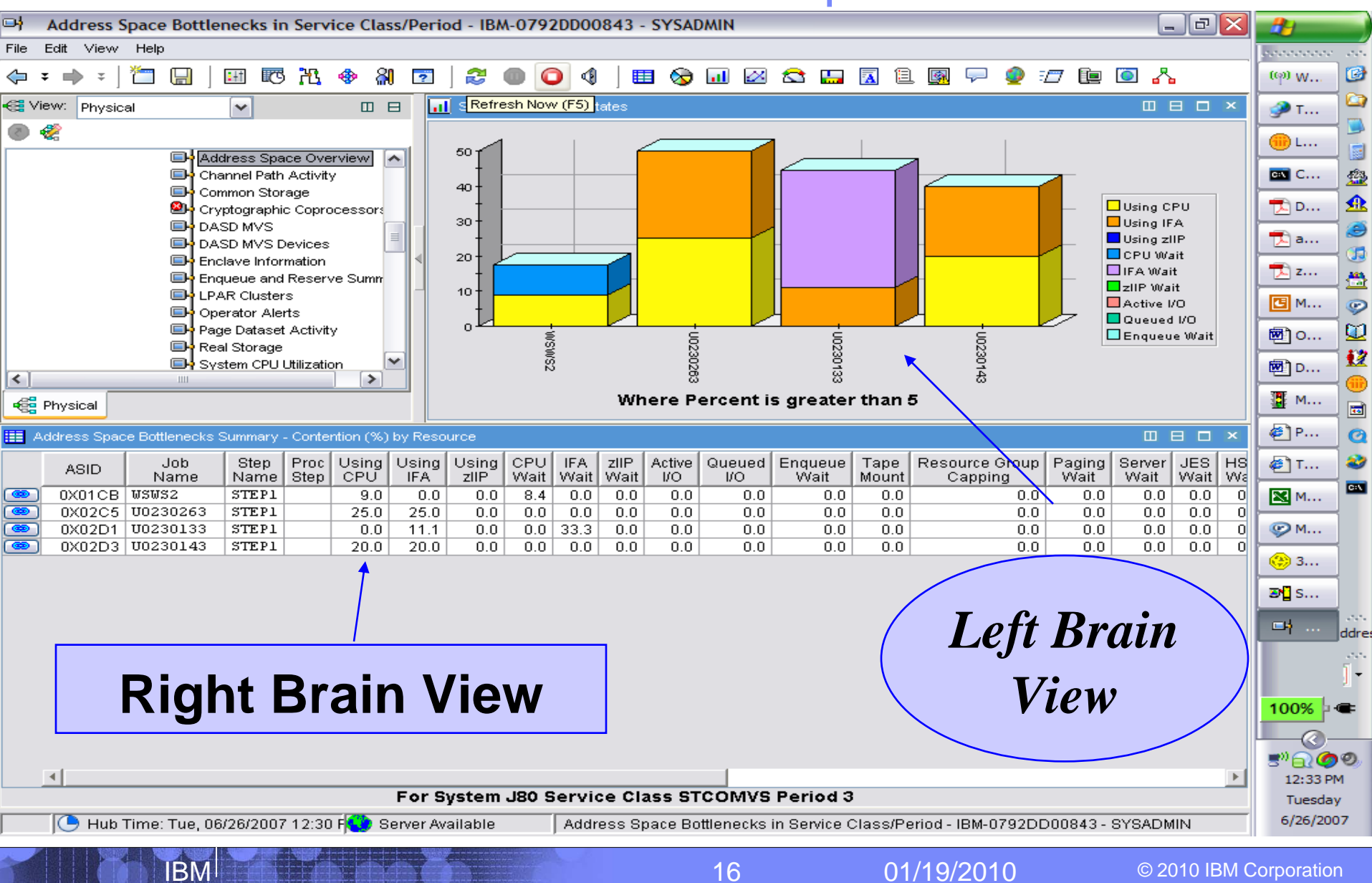

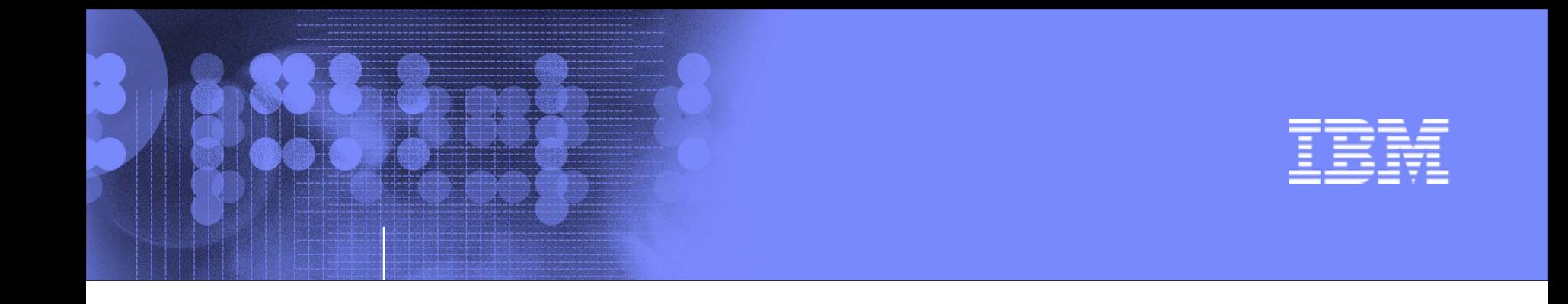

### Exploring your z10 and z/OS systems using OMEGAMON XE on z/OS

## Exploring one z/OS LPAR – Lets do it !

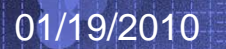

© 2010 IBM Corporation

17

#### z/OS LPAR/System 4.2.0 Health workspace

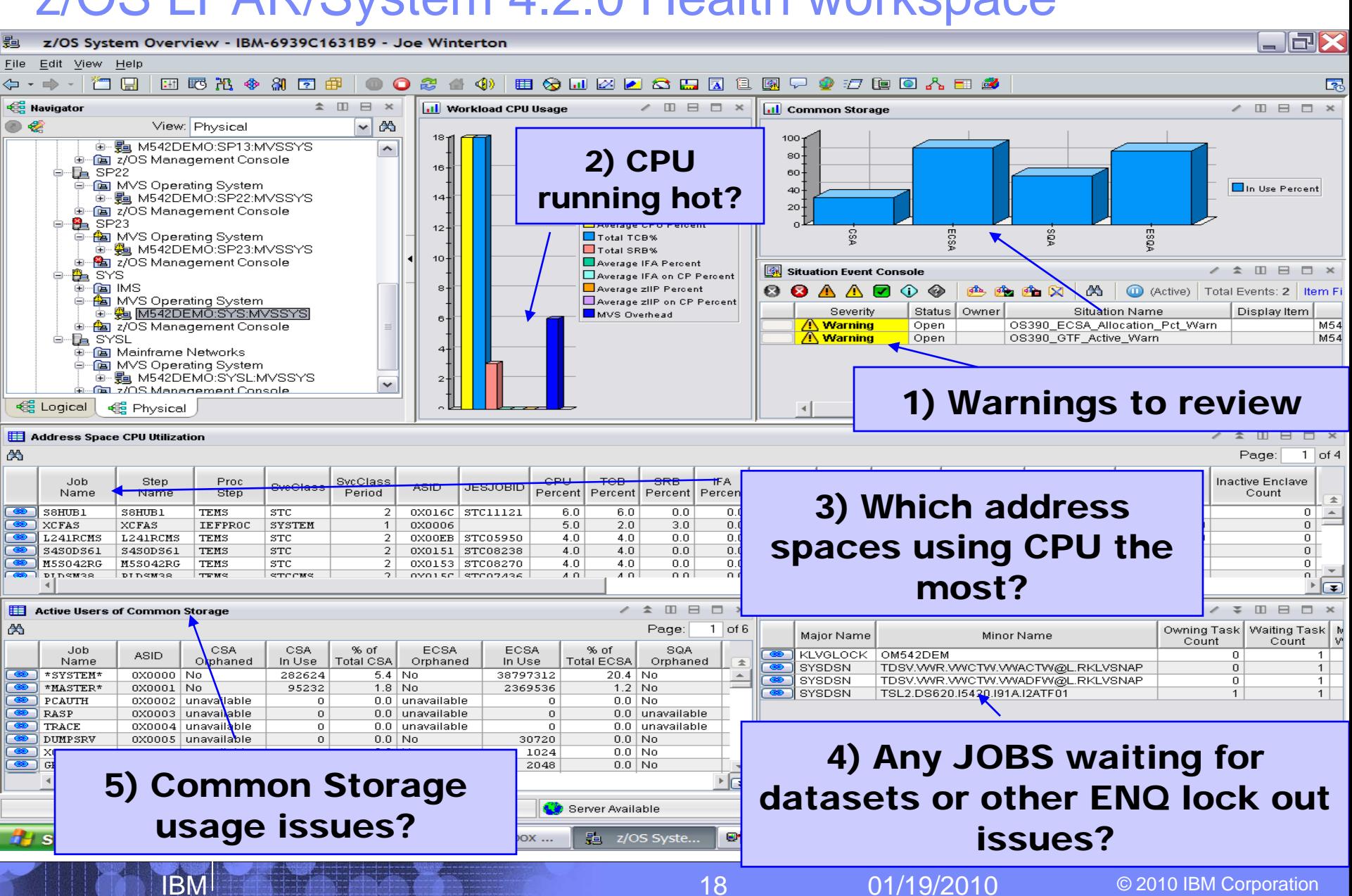

#### CPU Loop Warning alert – new in 4.2.0:

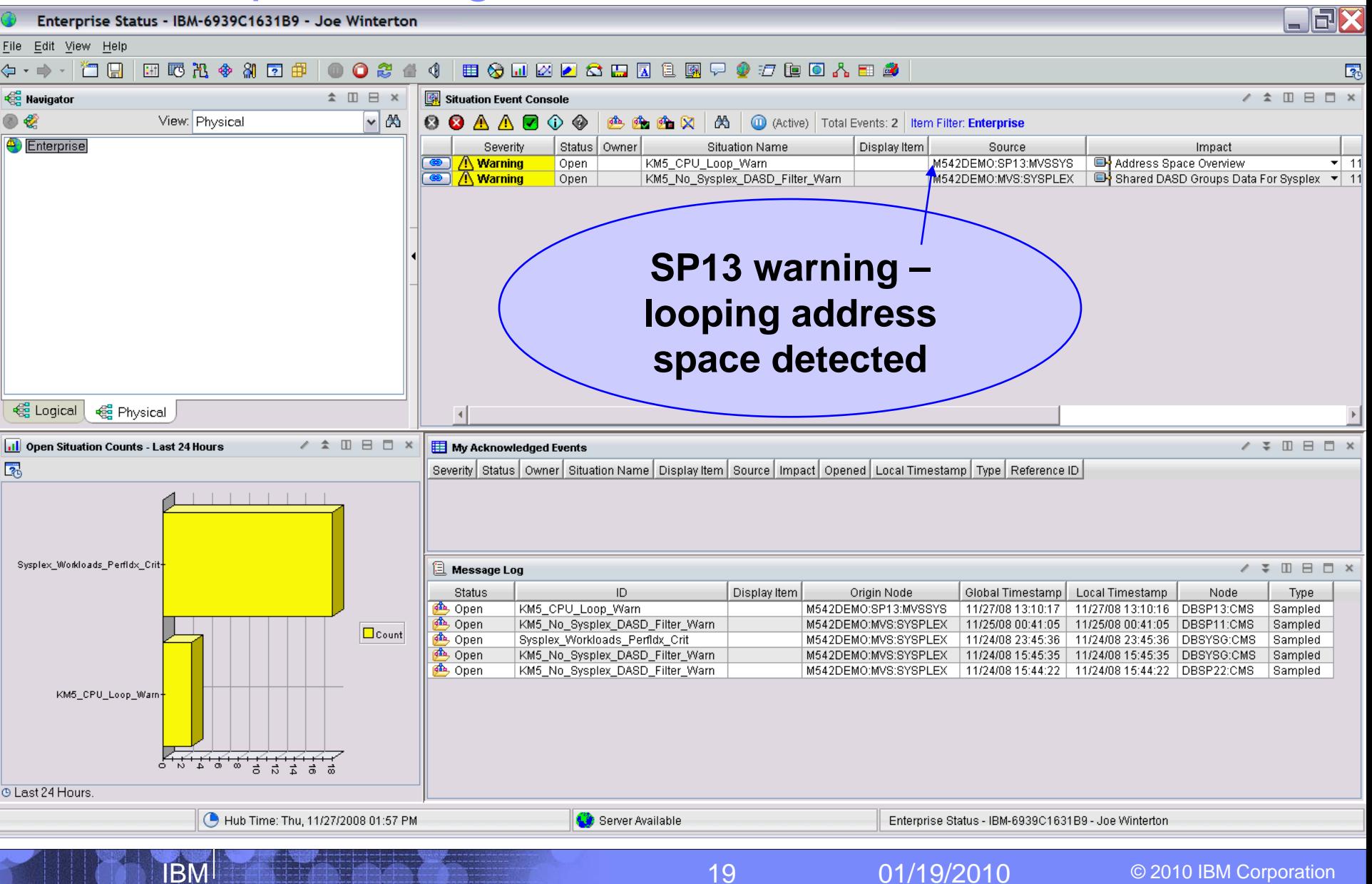

## Development Systems = Target Rich Environment:

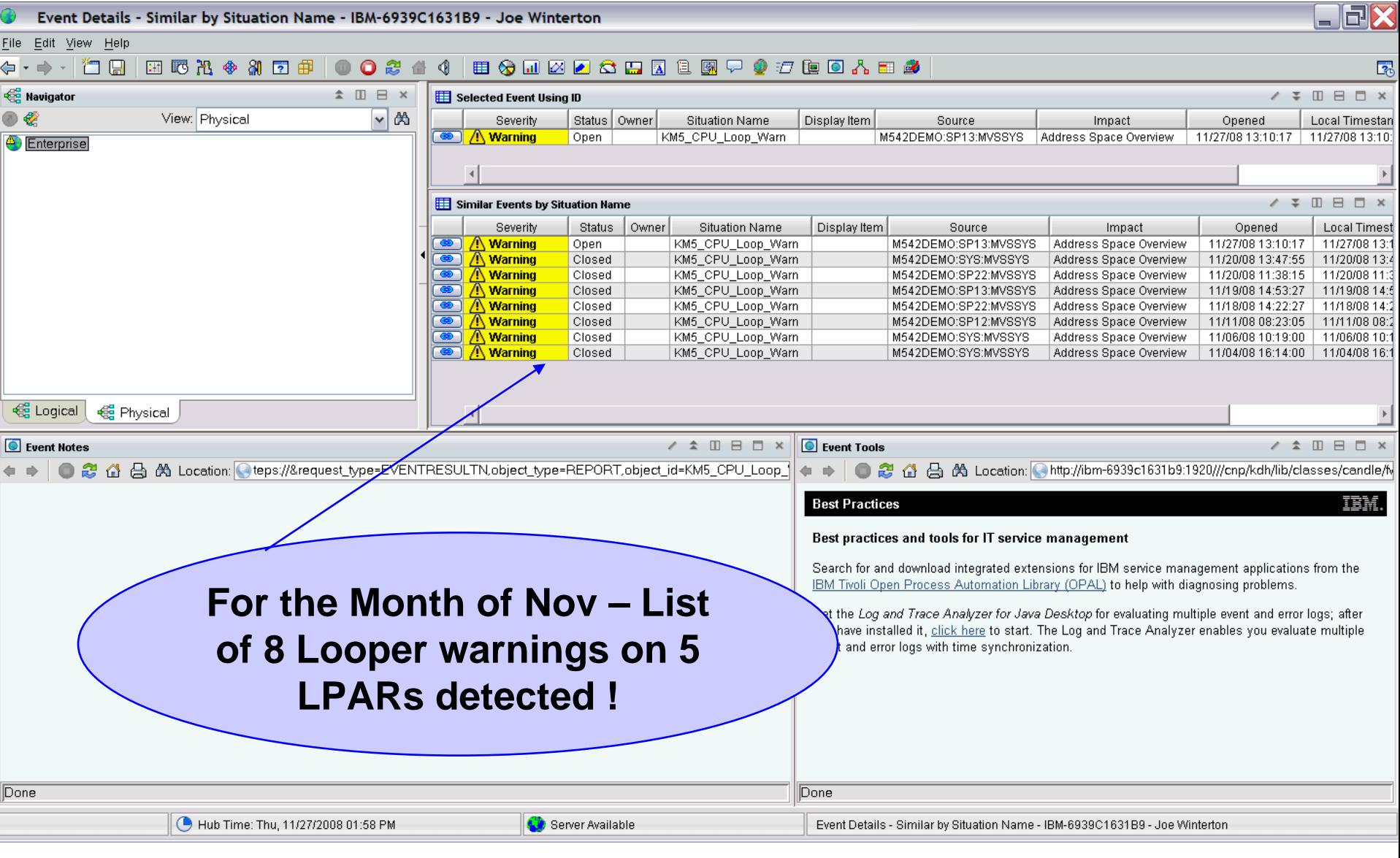

IBM

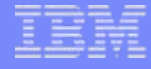

#### $LPAR - SP13 - JOB = PLDSIP51$ :

IBM

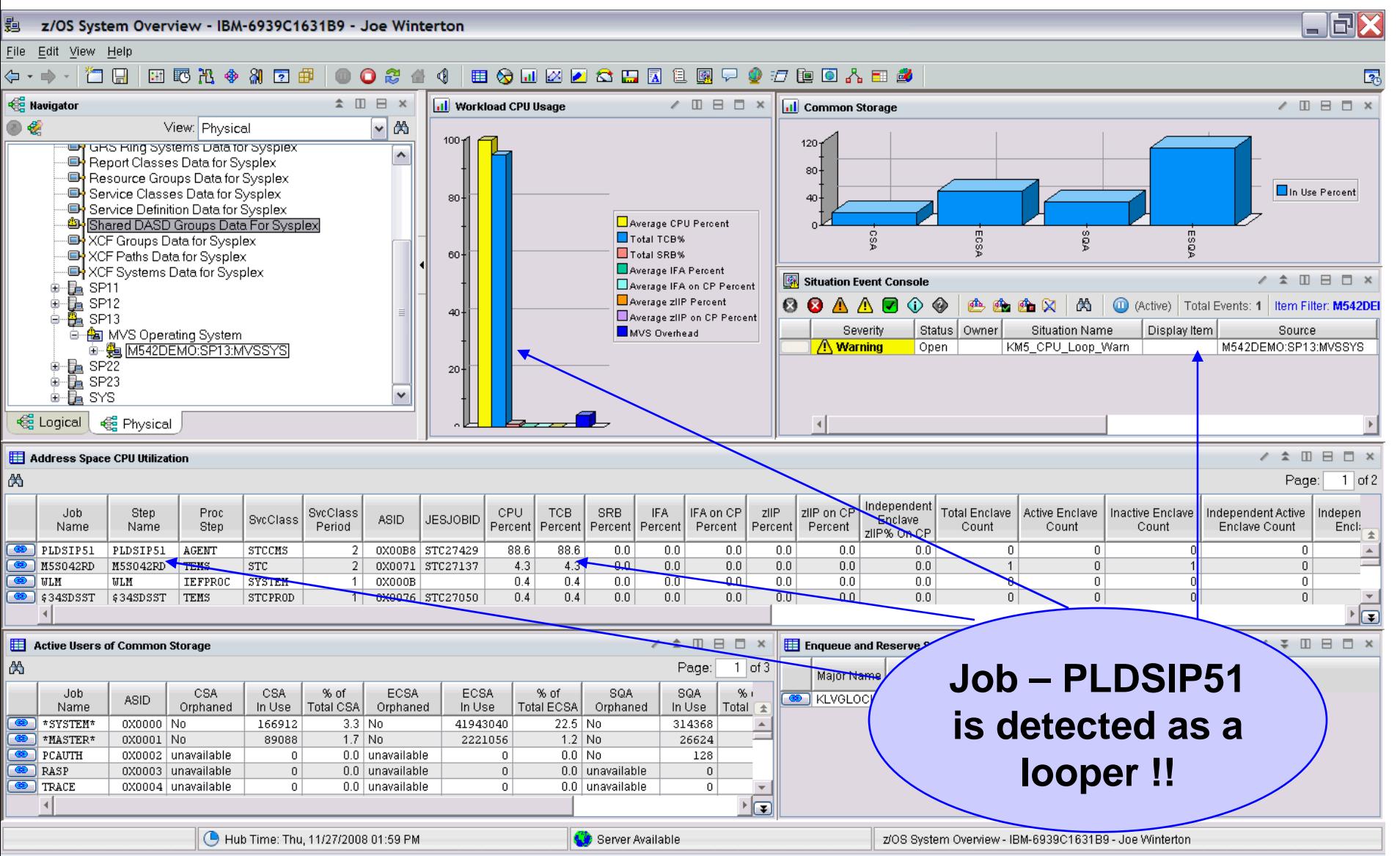

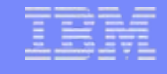

#### JOB – PDLSIP51 – Wait/use details:

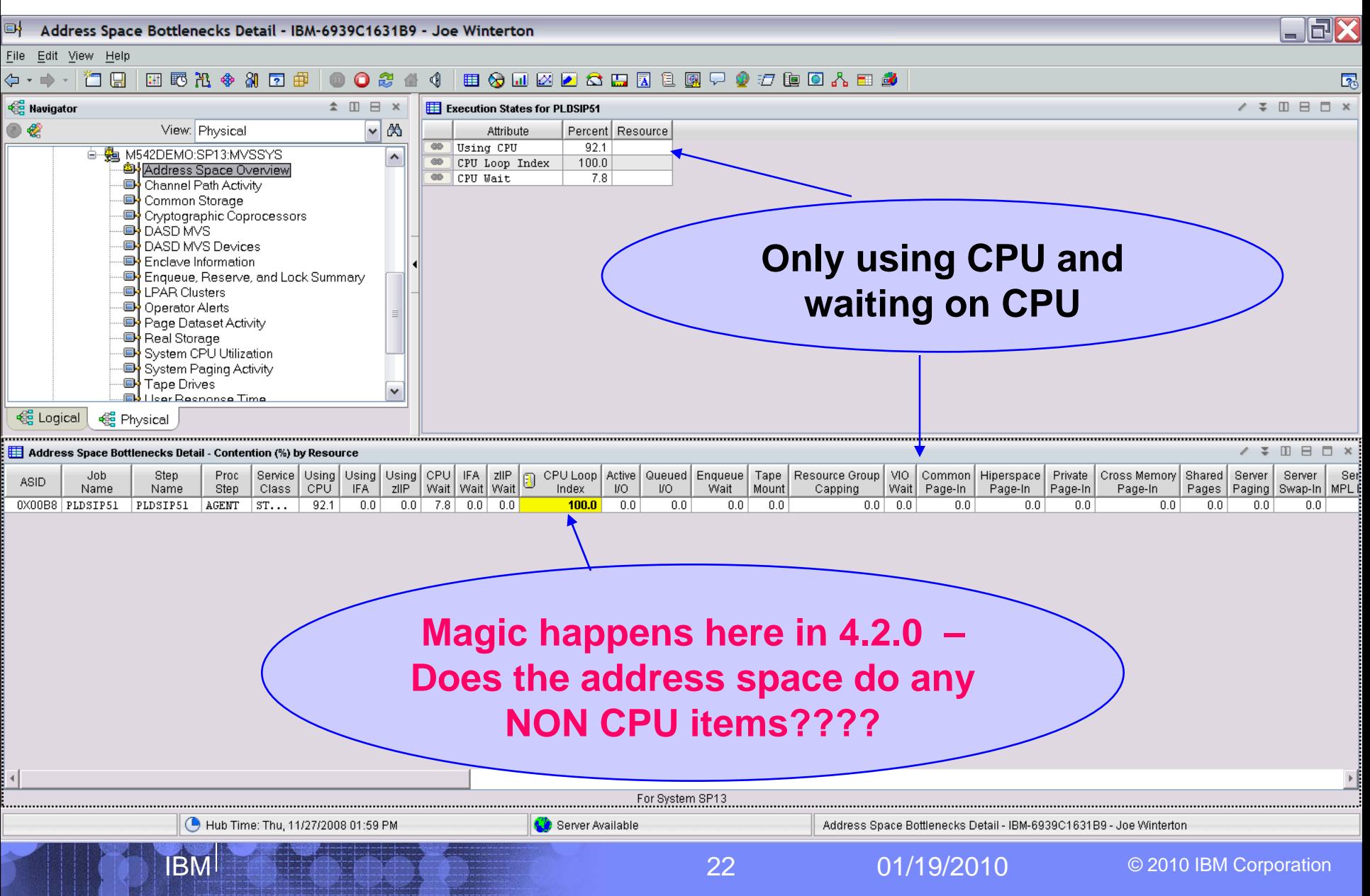

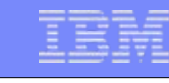

#### Look at detailed CPU Use numbers:

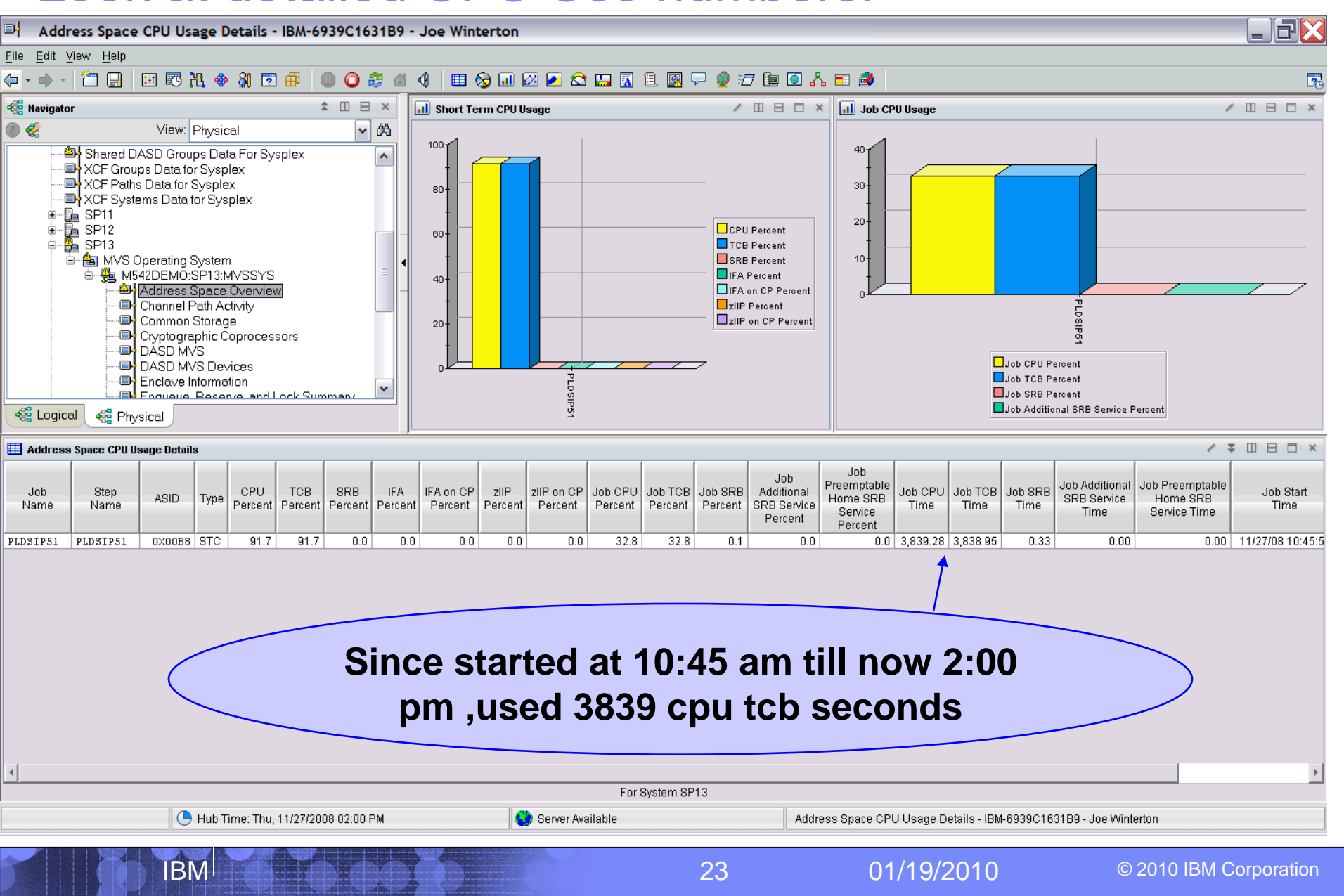

# **Overall LPAR impact at CPU use level:**

IBM

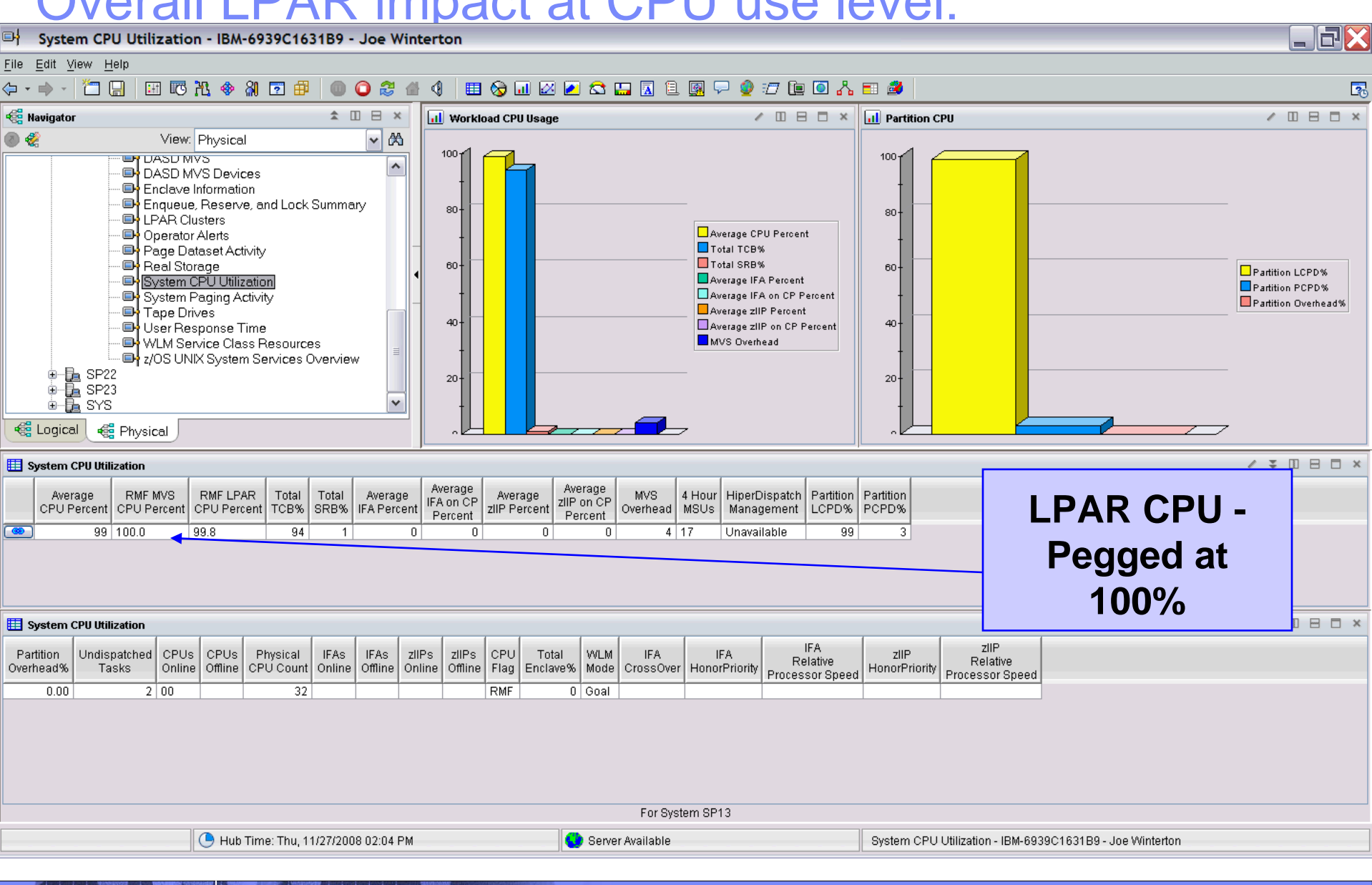

#### Check back at usage – up to 5676 secs cpu:

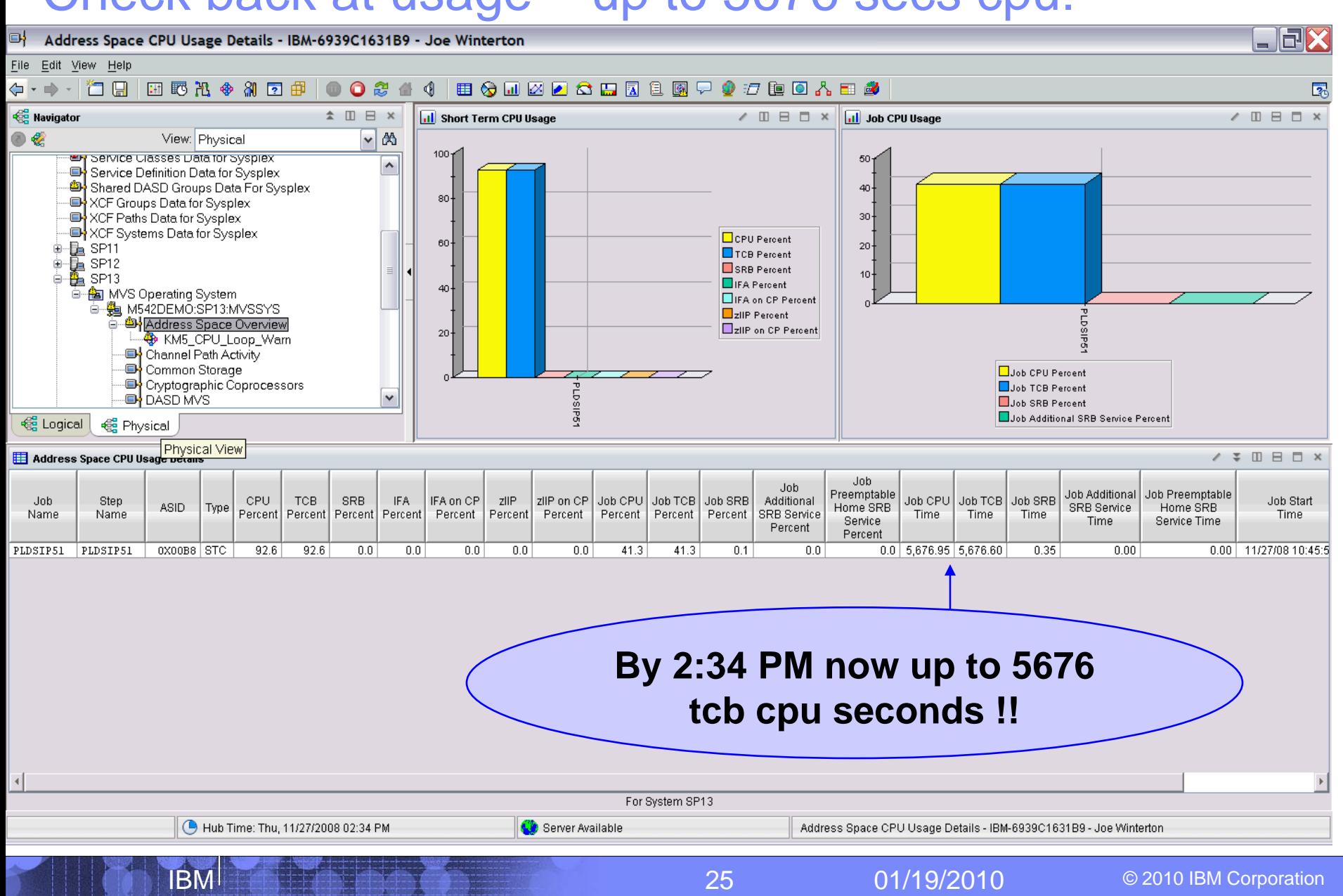

#### Link to Inspect Data Shows Hot Spot Offsets

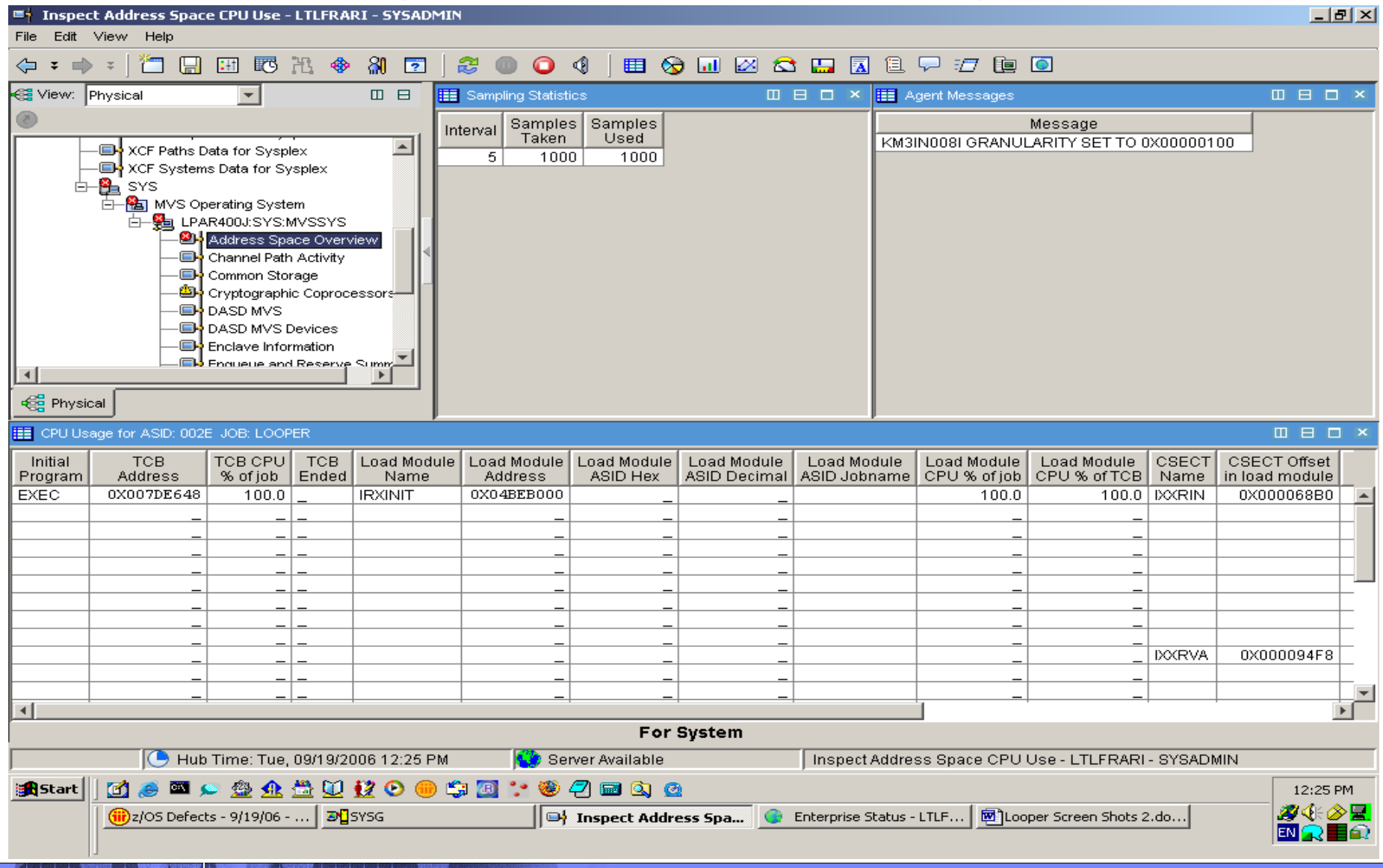

IBM

#### Additional Inspect Data Shows CSECT Hot Spots

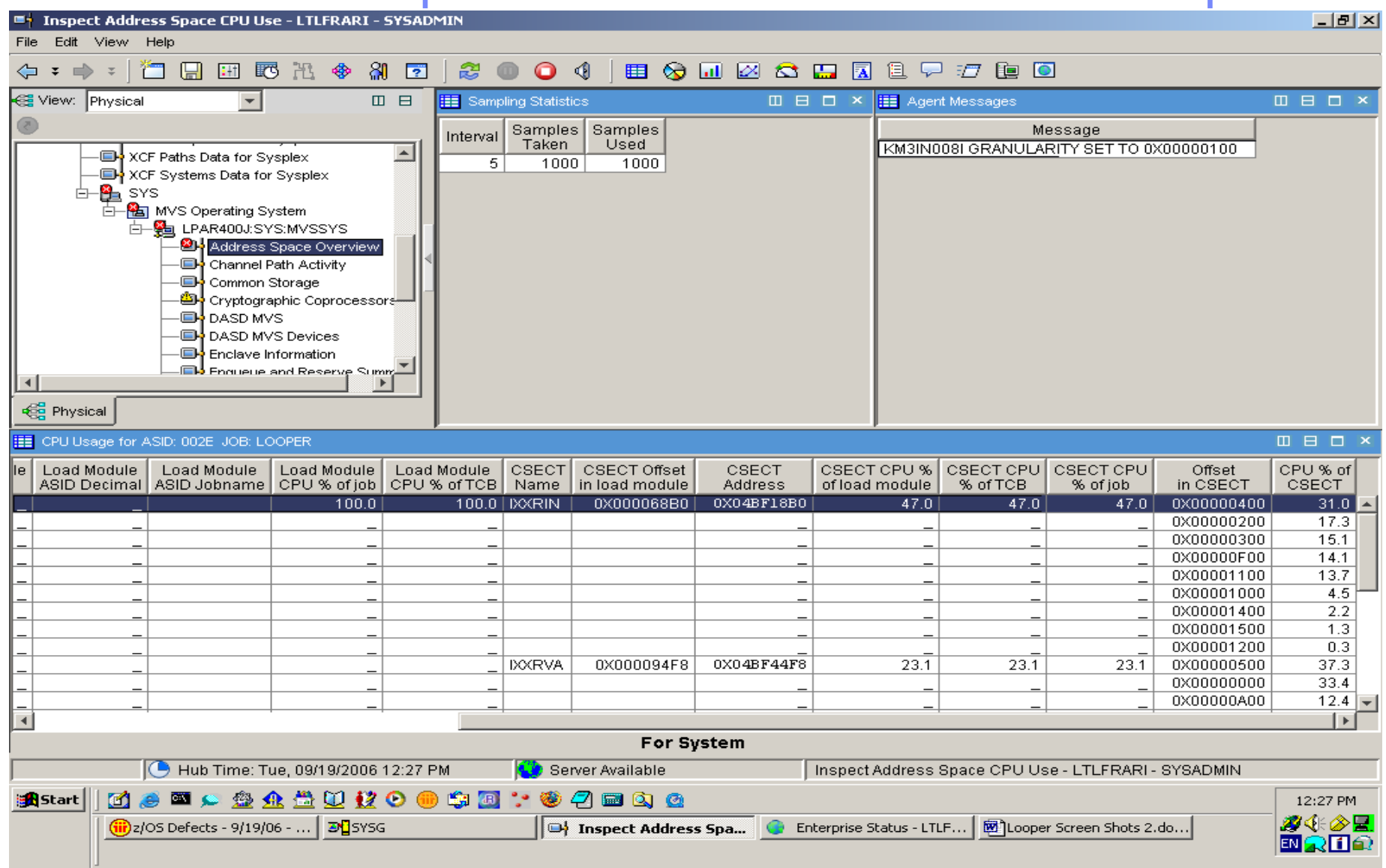

IBM

#### You take action to cancel LOOPER

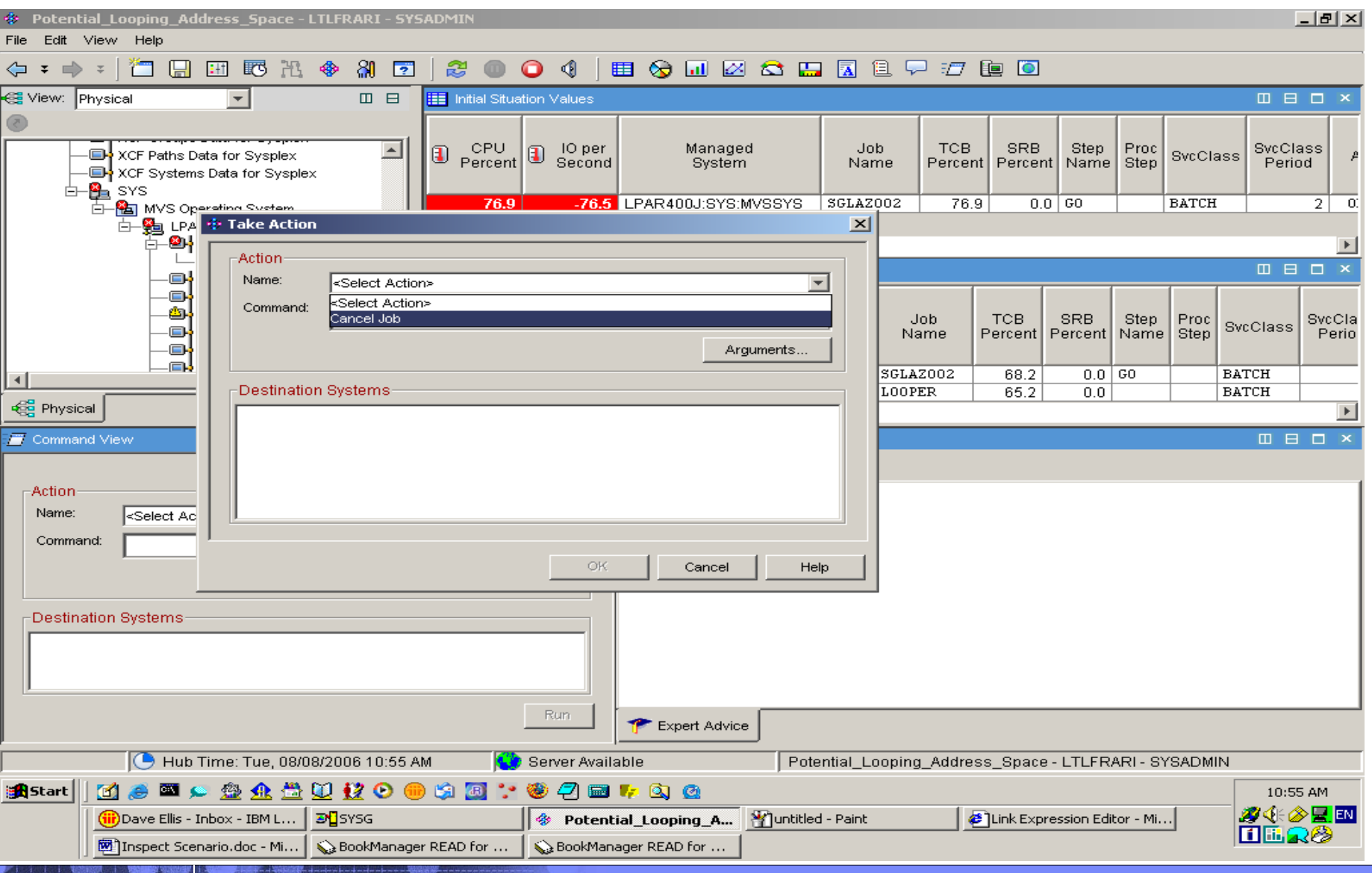

IBM

#### Now this one looks like a LOOPER

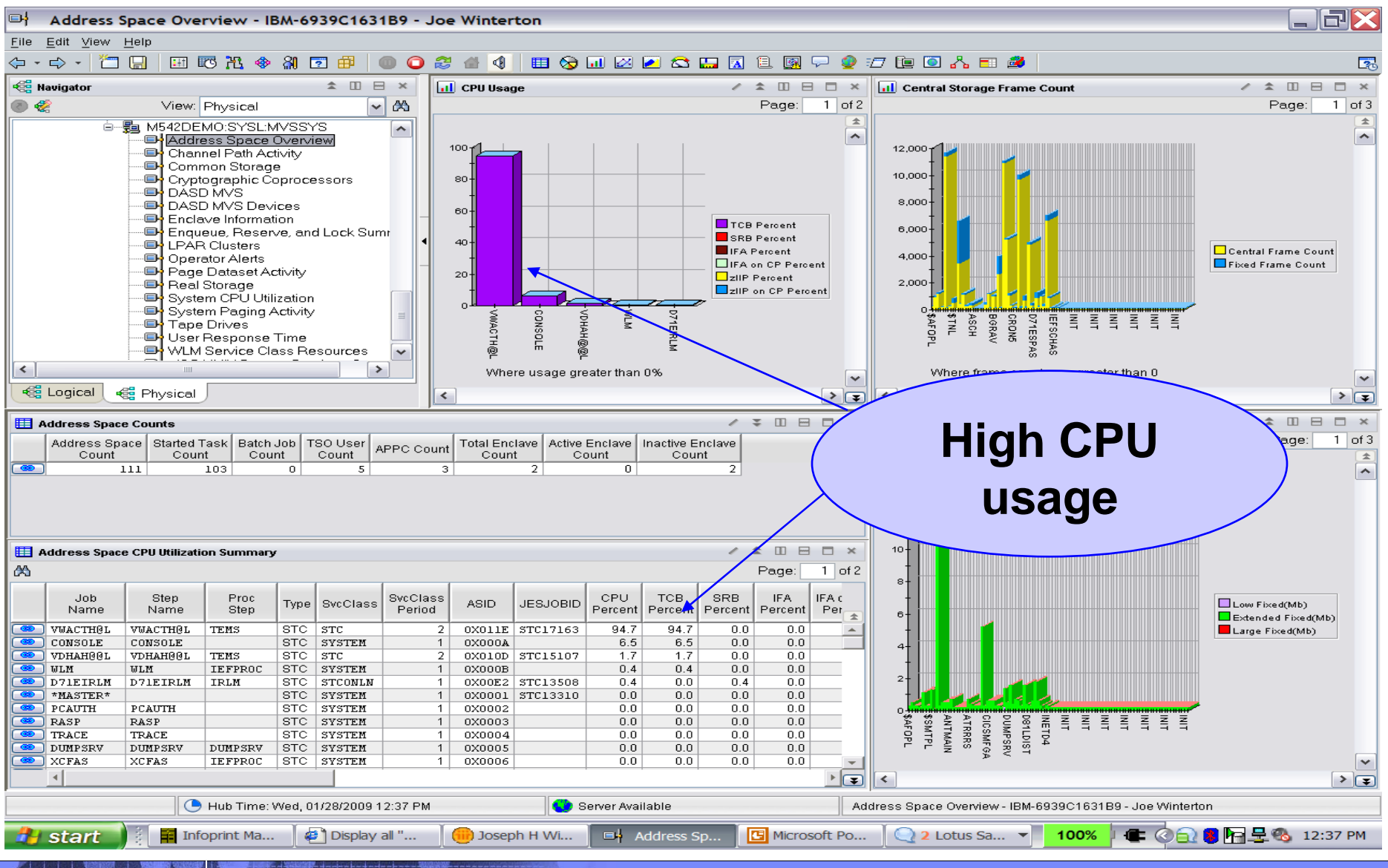

29 01/19/2010 © 2010 IBM Corporation

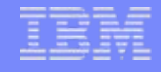

#### CPU Loop Index tells you to relax !!

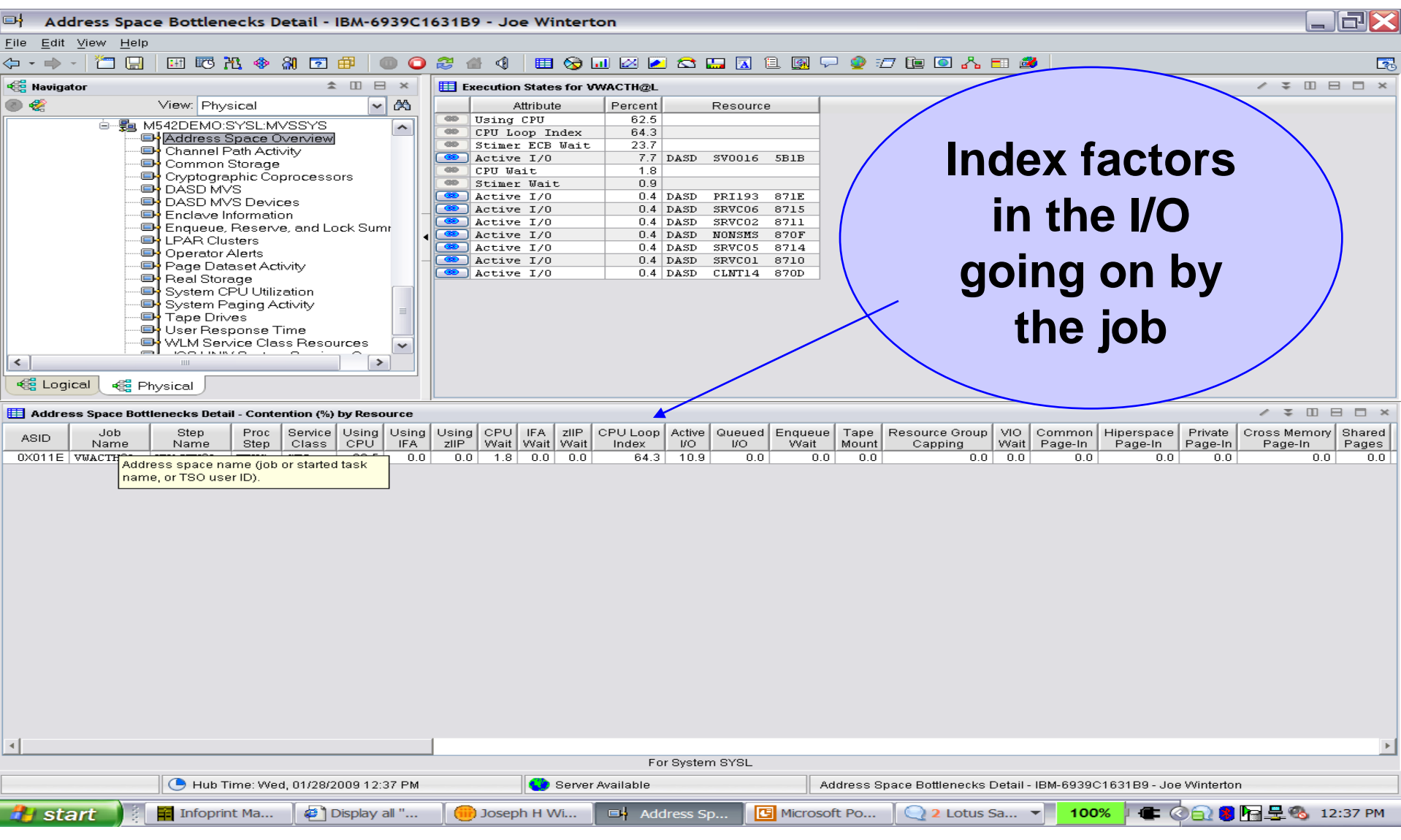

30 01/19/2010 © 2010 IBM Corporation

#### A overnight Looper– over 50K z10 cpu seconds:

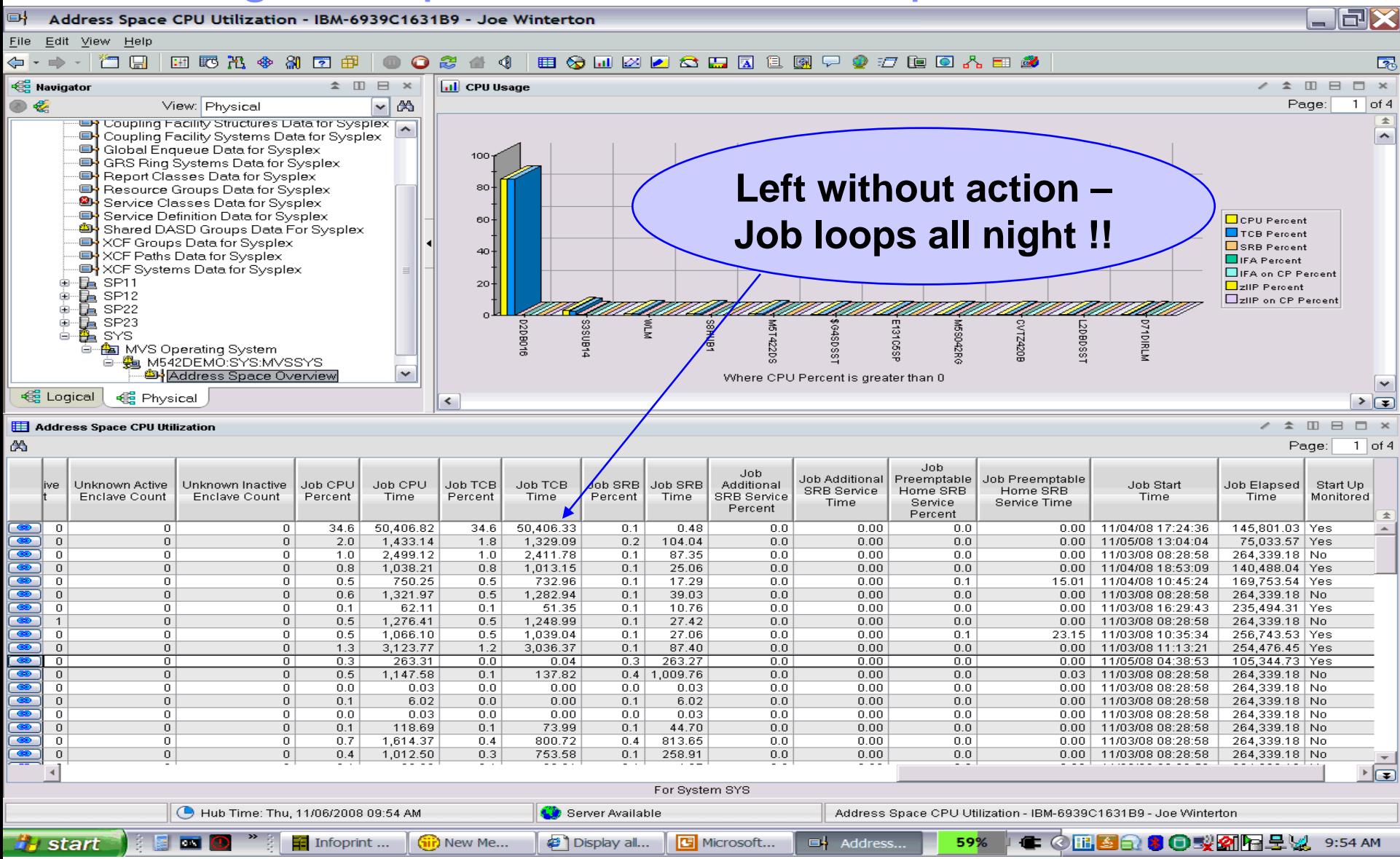

31 01/19/2010 © 2010 IBM Corporation

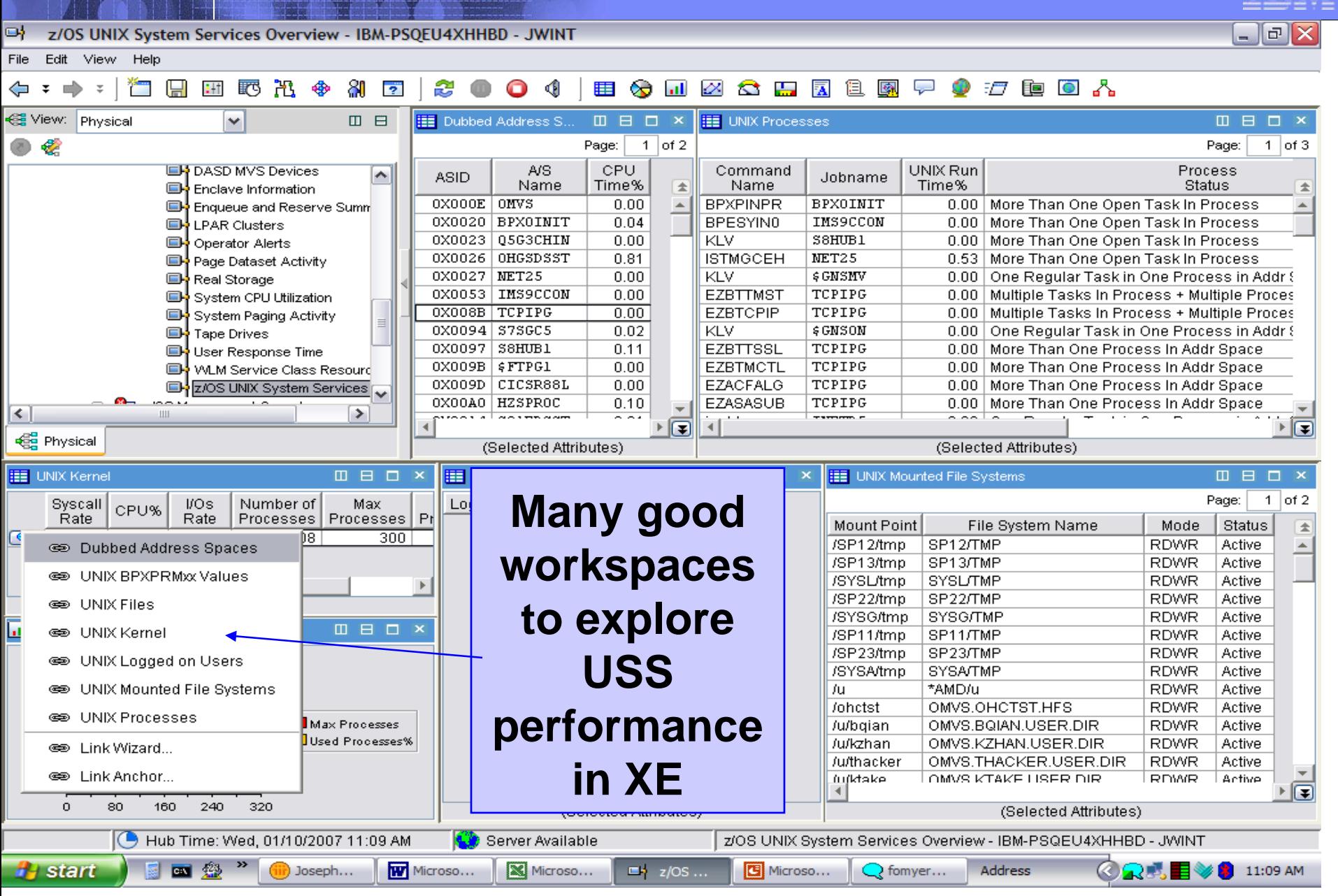

32 01/19/2010 © 2010 IBM Corporation

**TRAF** 

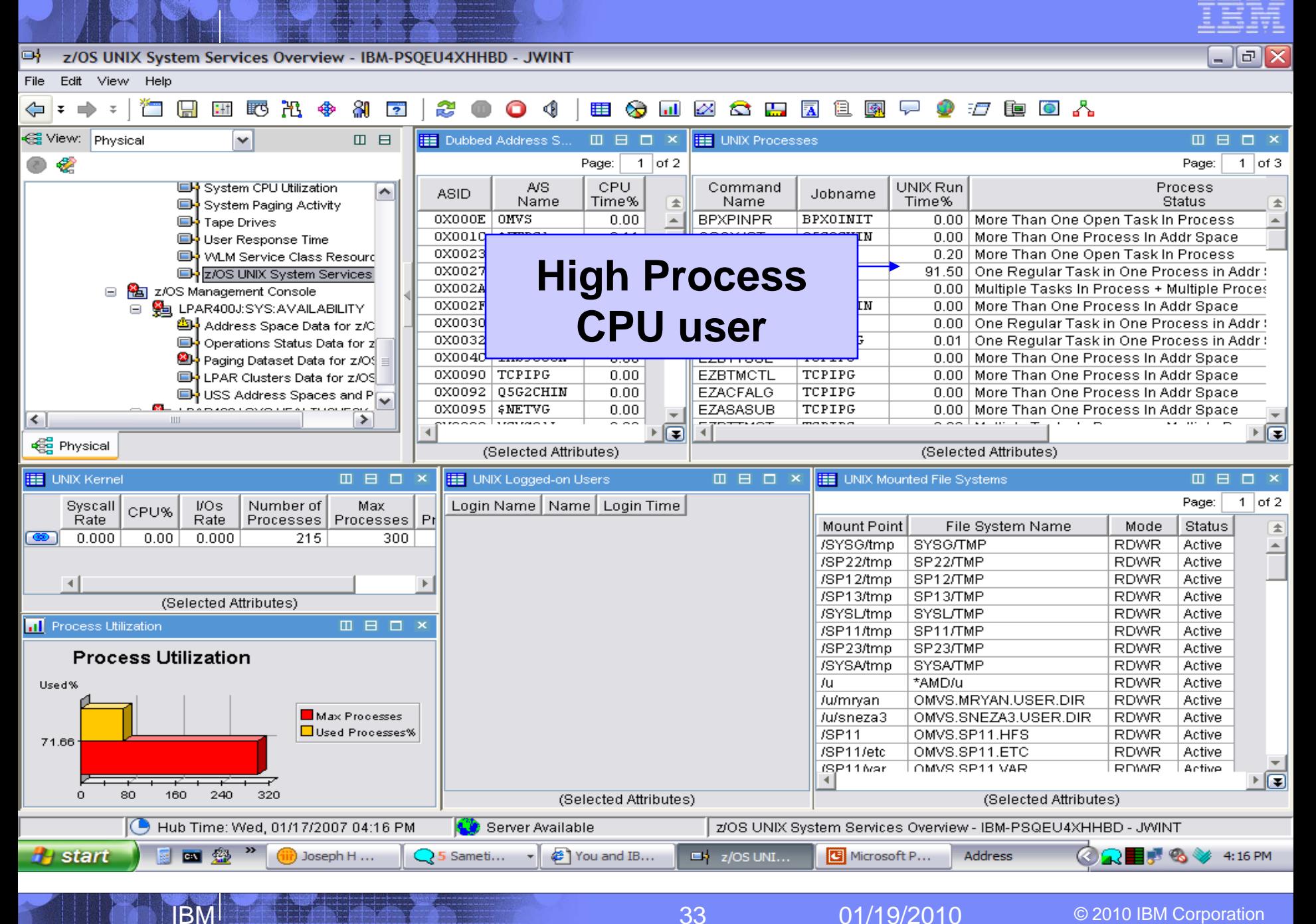

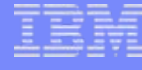

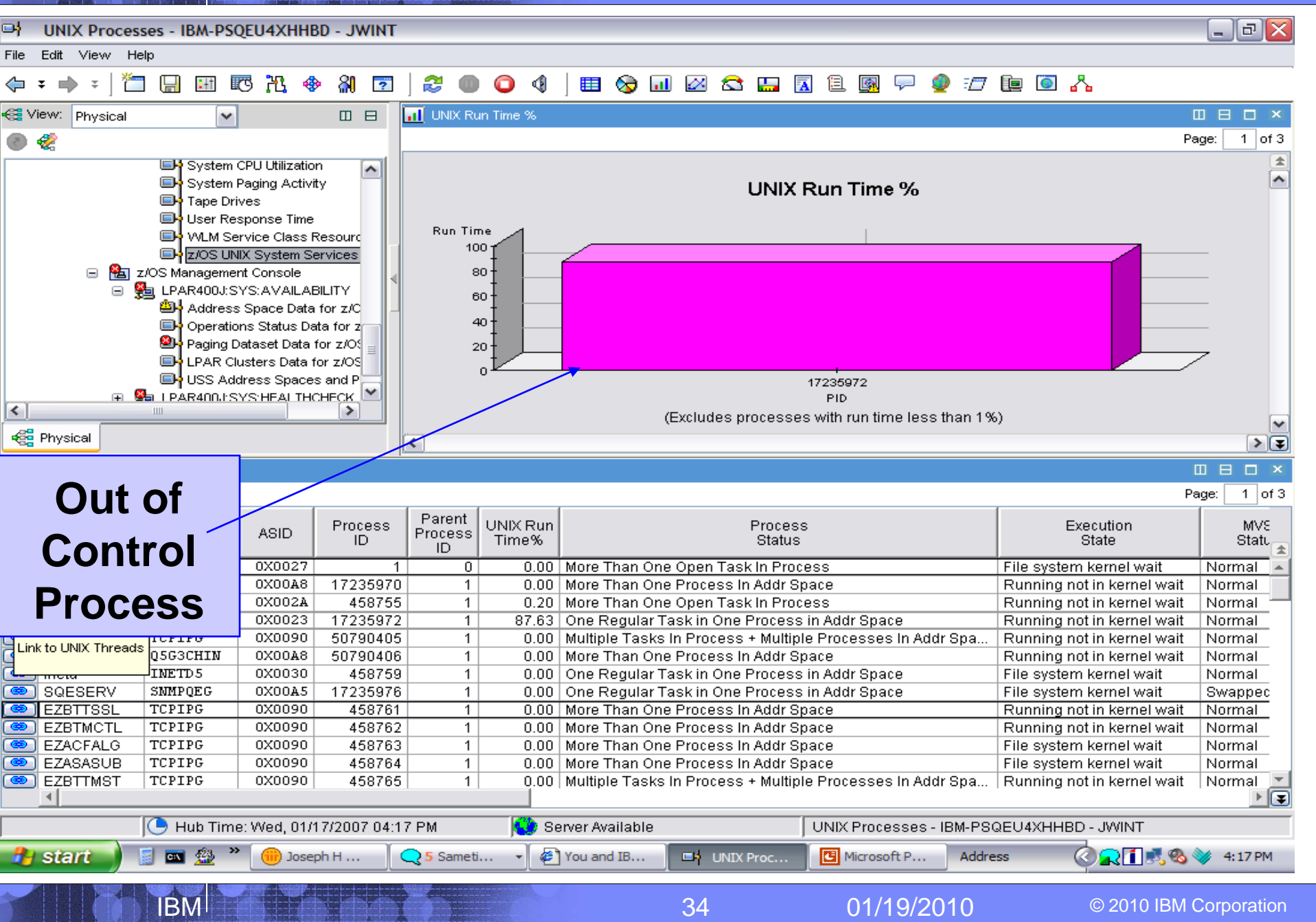

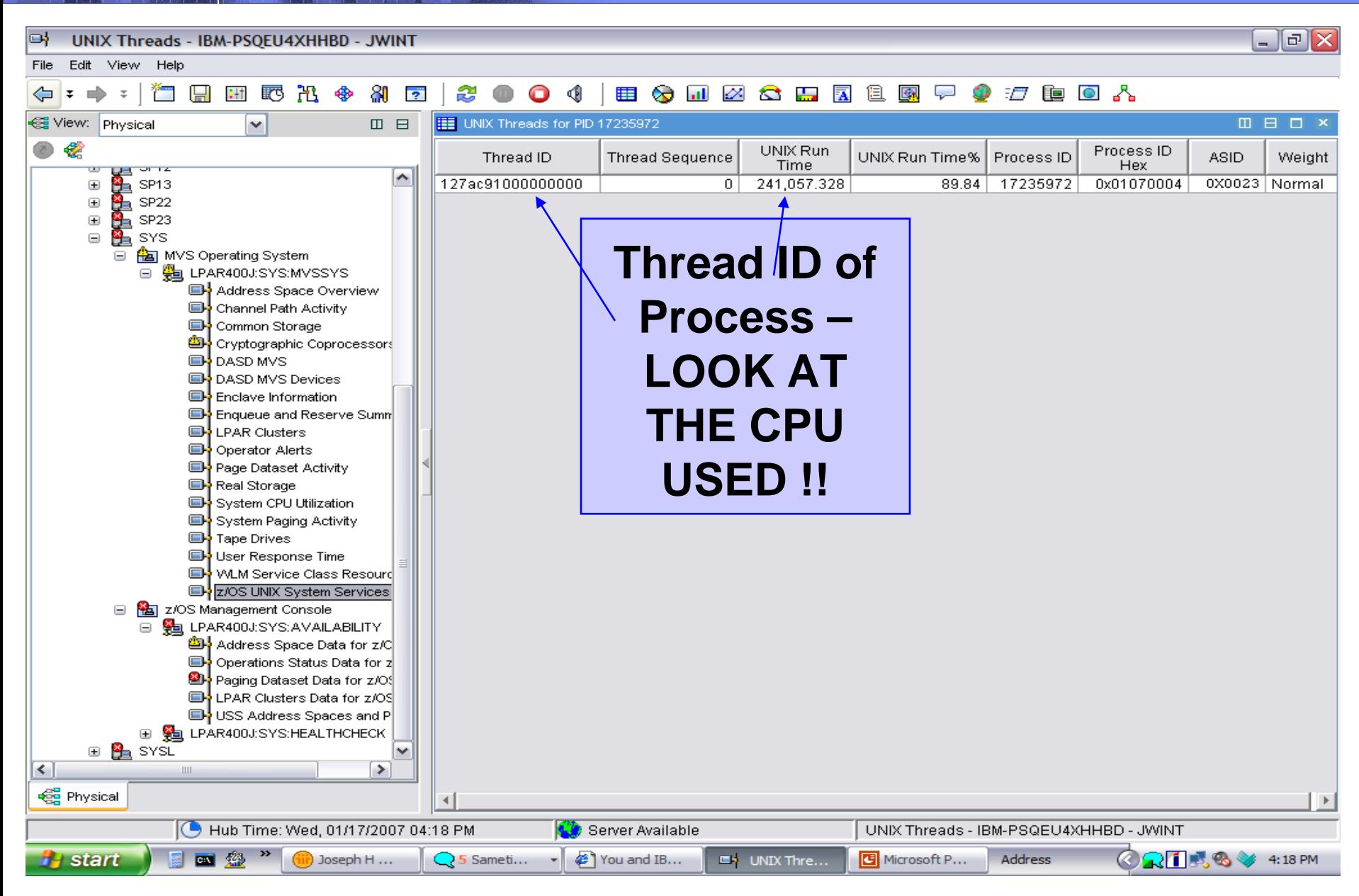

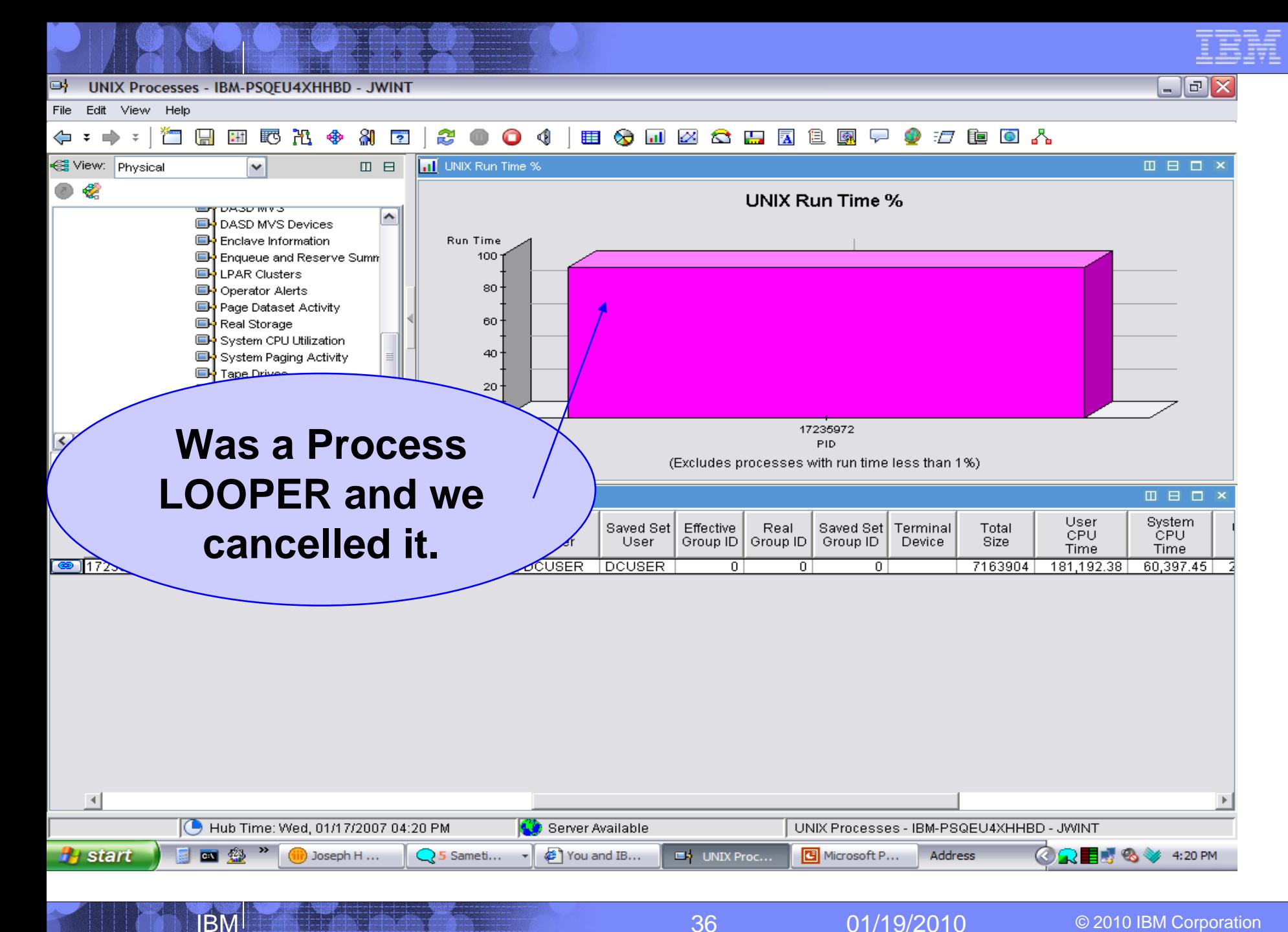
#### Getting z10 and HiperDispatch benefits yet?

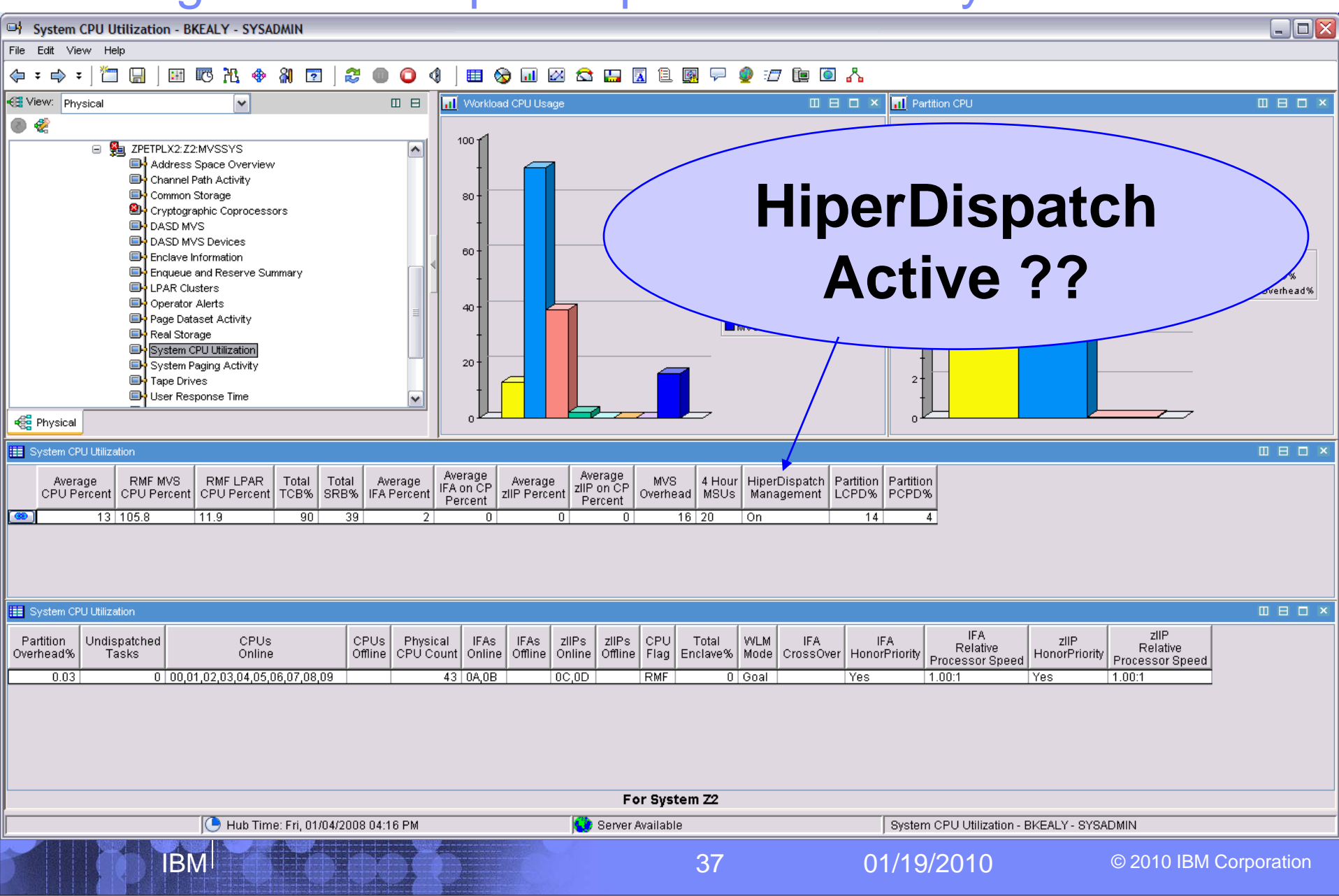

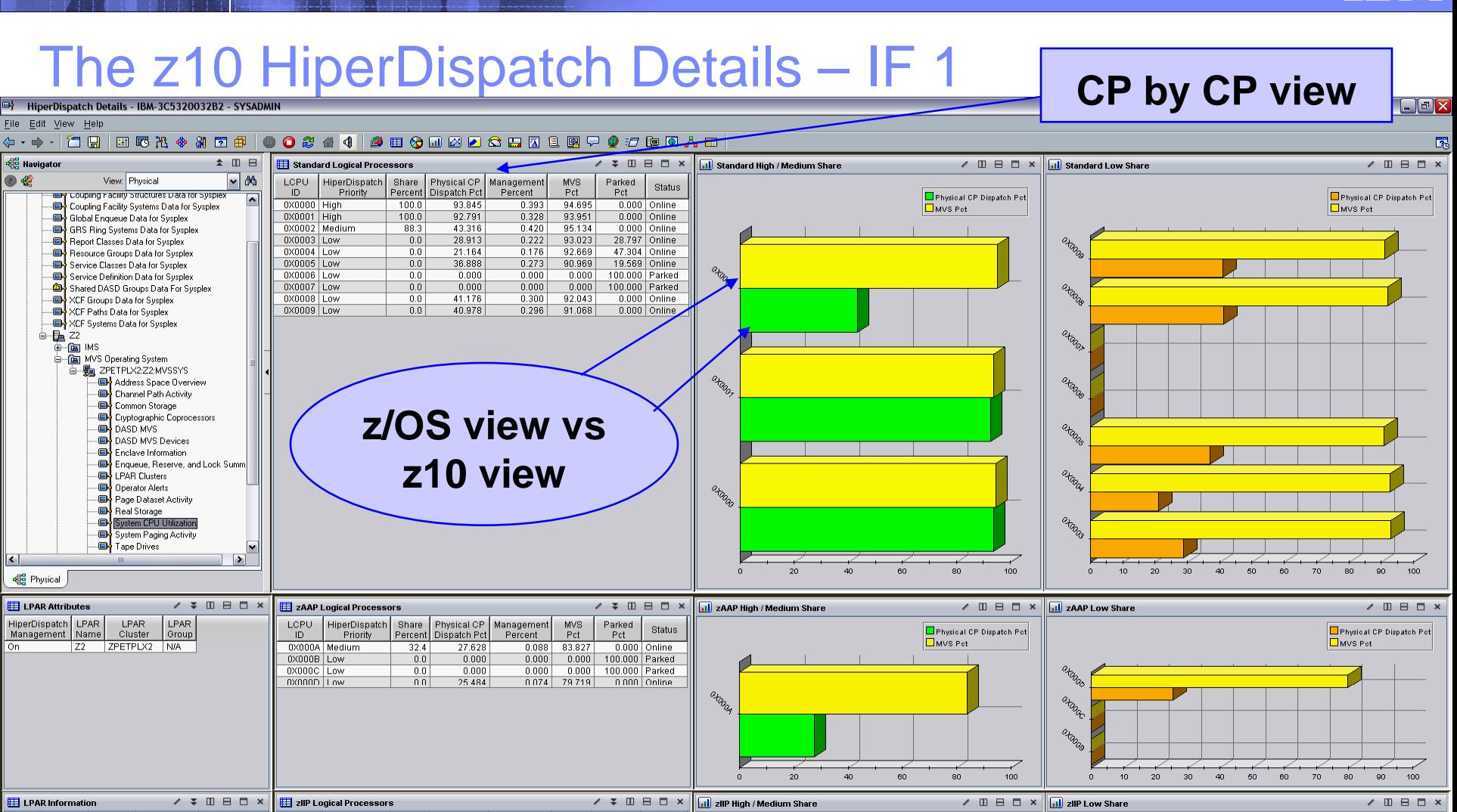

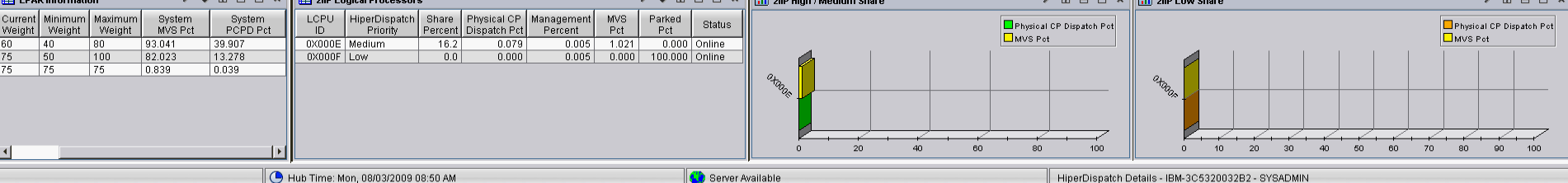

IBM

38 01/19/2010 © 2010 IBM Corporation

### Unused Group MSU's average for the LPAR – IF1

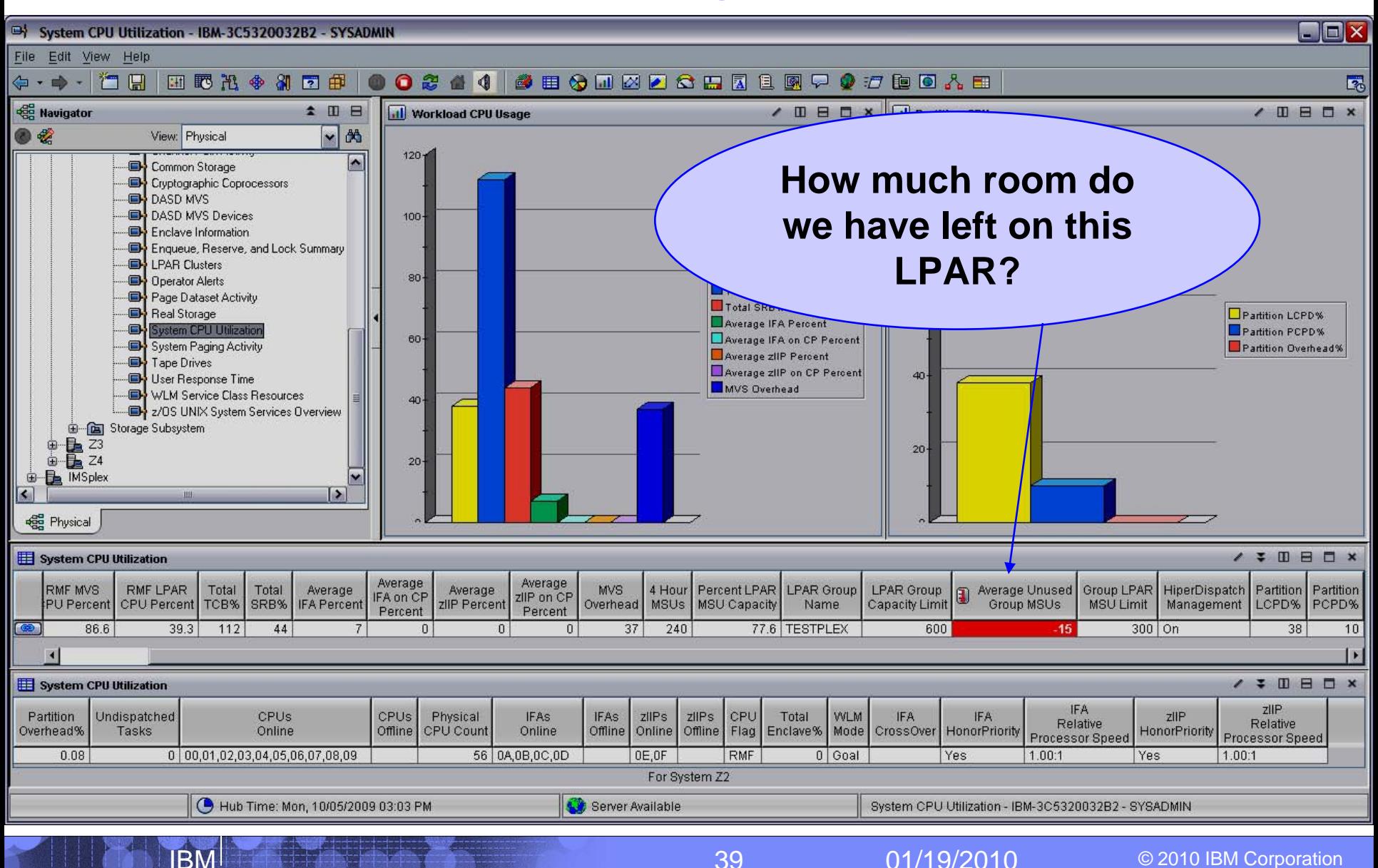

#### **In 4.2.0 – USS - UNIX Processes, files, MFS, zFS**

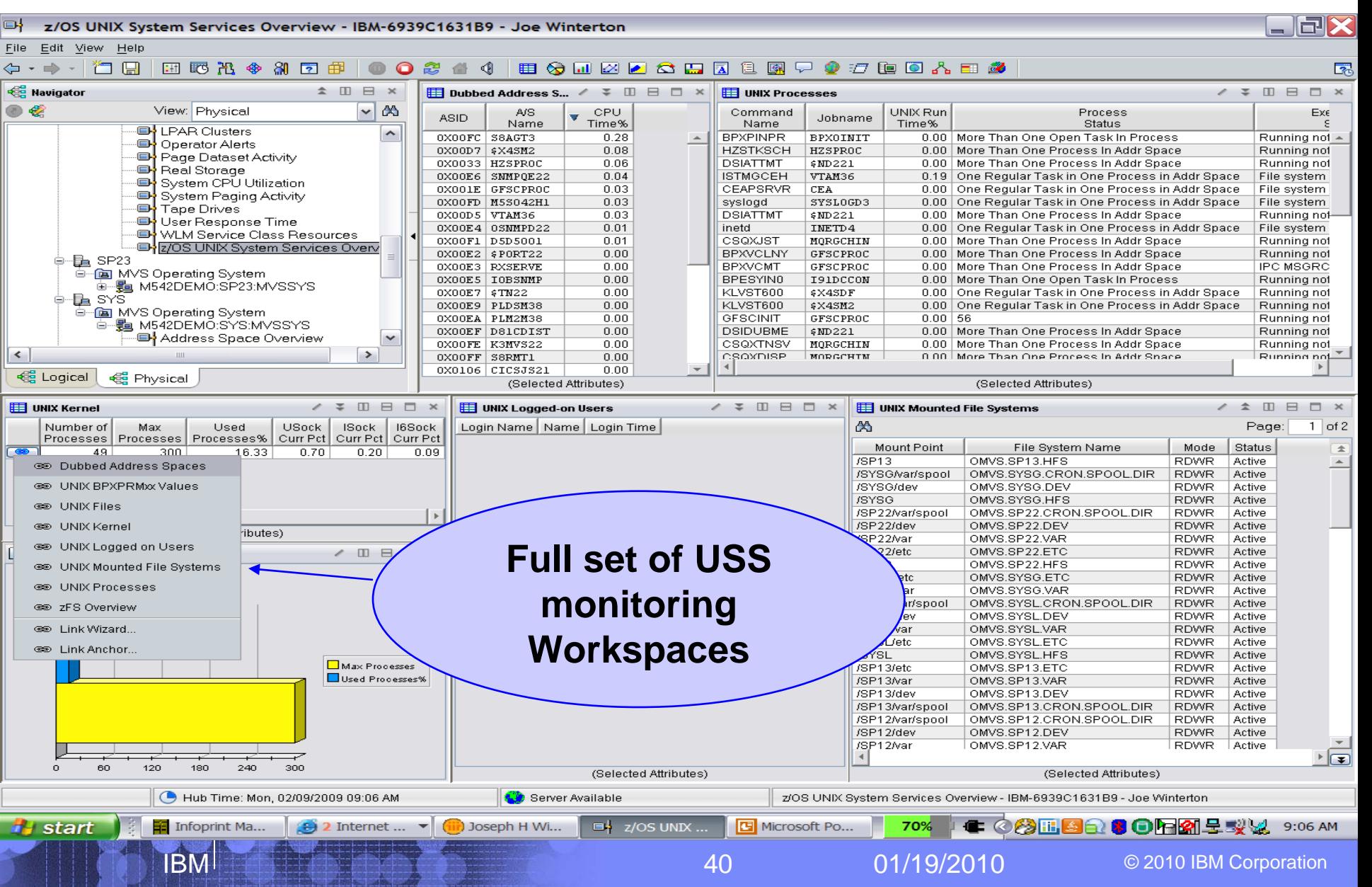

#### Running out of USS, Internet, IPV6 Sockets?

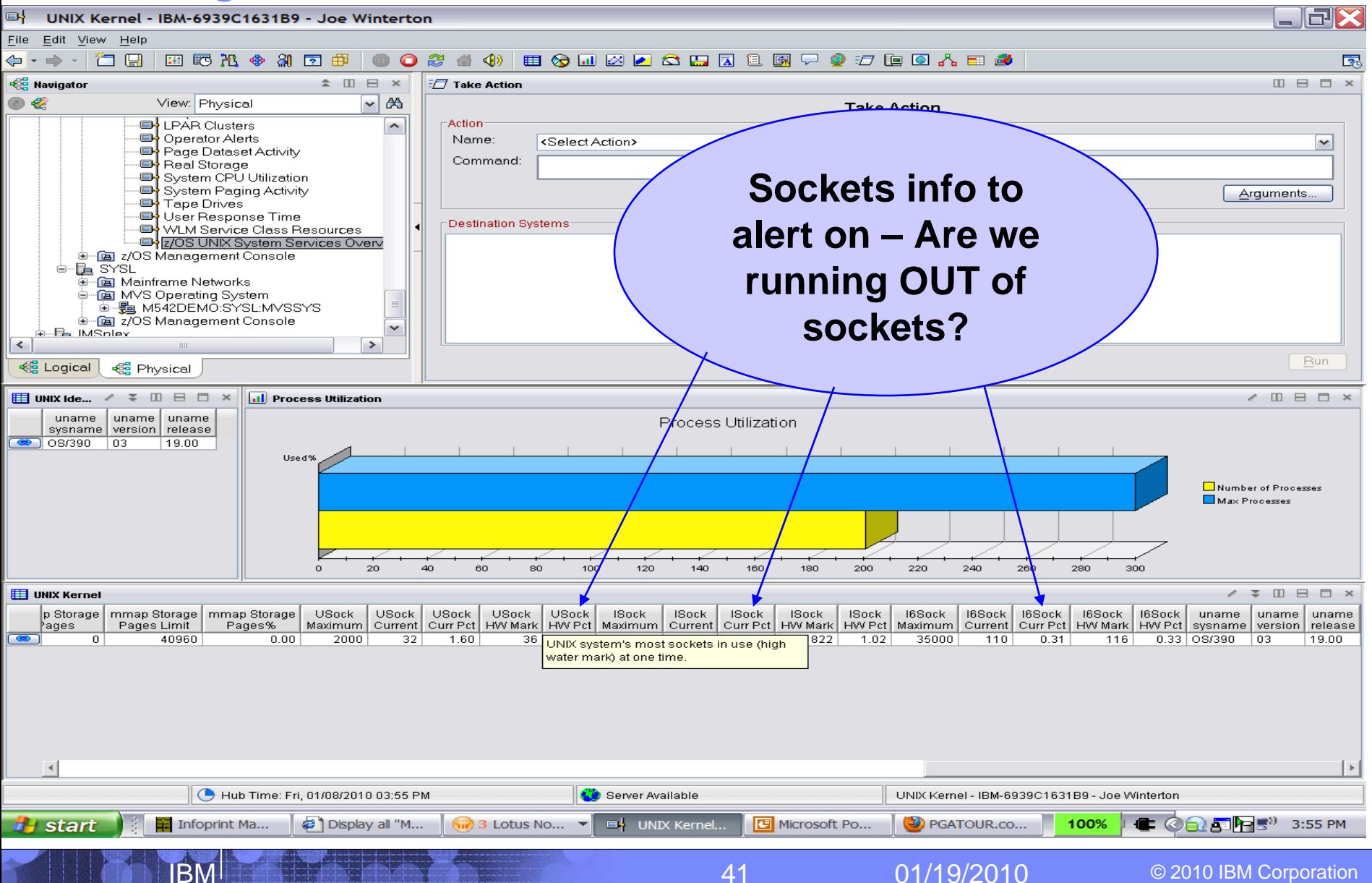

#### USS zFS monitoring added in 4.2.0:

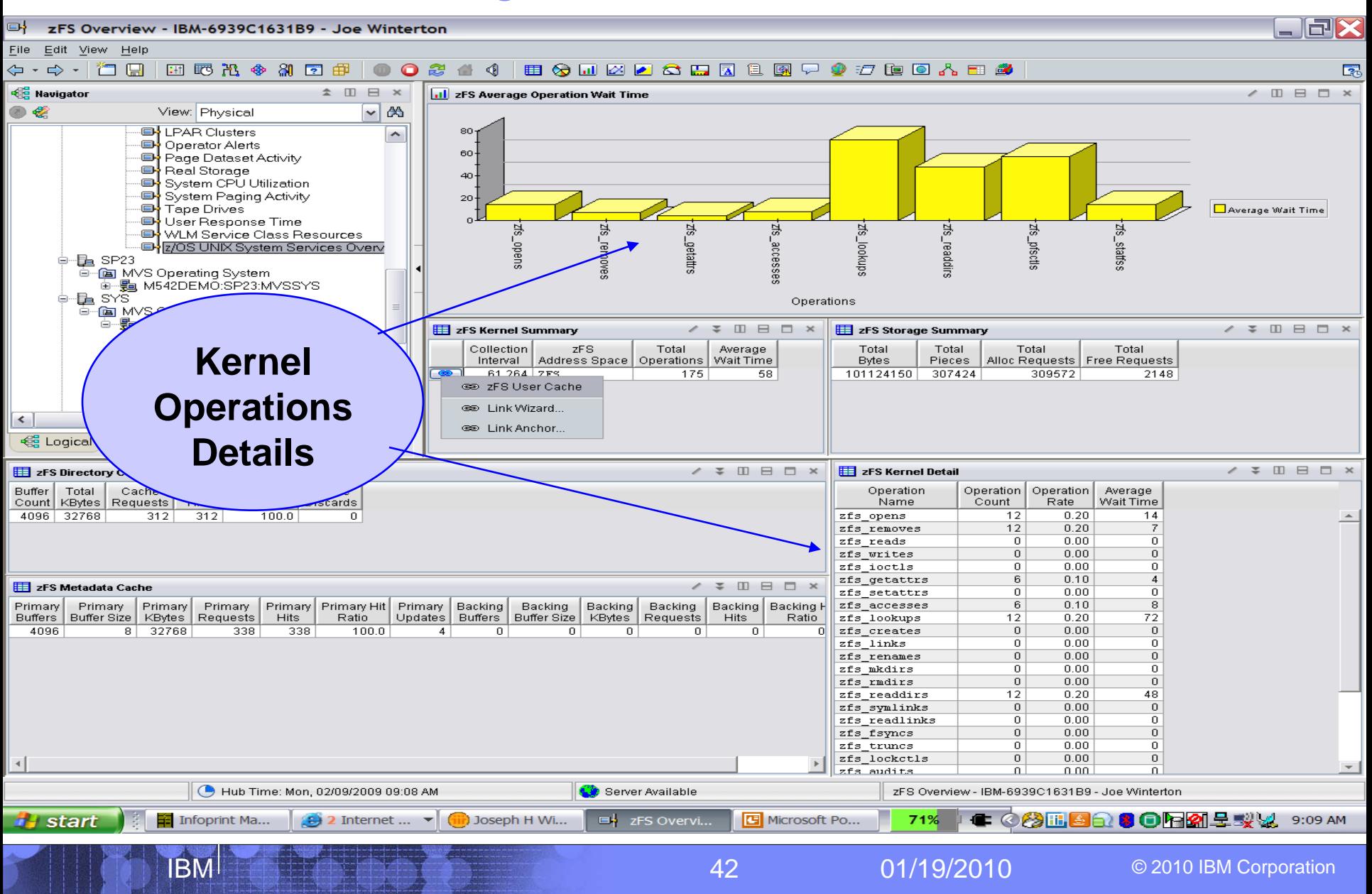

# USS ZFS User Cache monitoring in 4.2.0:

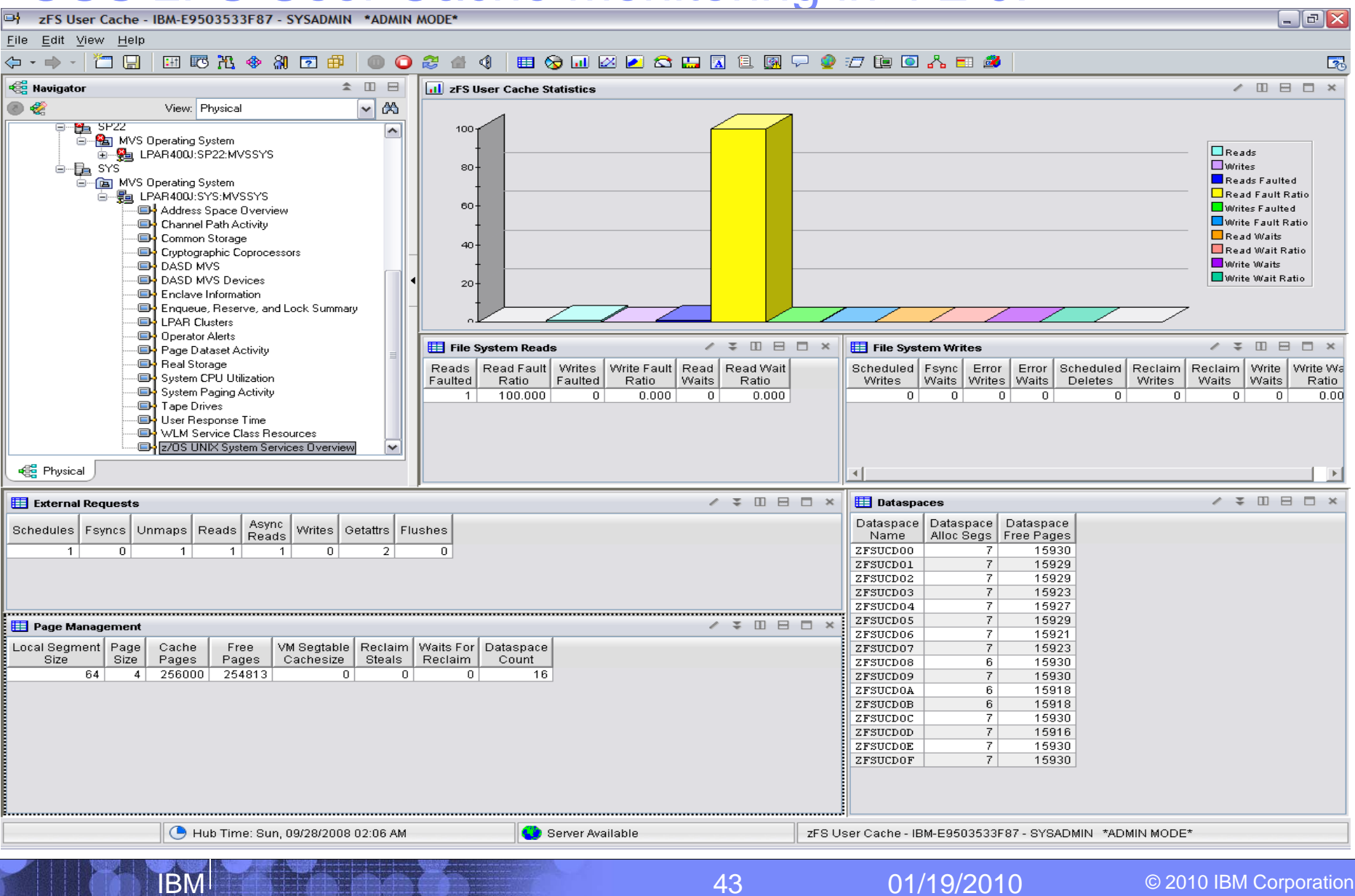

## 4.2.0 – Suspend Lock Information – RMF-1.10:

![](_page_43_Figure_1.jpeg)

44 01/19/2010 © 2010 IBM Corporation

IBM

![](_page_44_Picture_0.jpeg)

### Exploring your z10 and z/OS systems using OMEGAMON XE on z/OS

Perplexed with your Sysplex?

01/19/2010

© 2010 IBM Corporation

45

# $XCF$  Systems Data for Sysplex - IBM-PSQEU4XHHBD - JWINT<br>XCF Systems Data for Sysplex - IBM-PSQEU4XHHBD - JWINT

![](_page_45_Figure_1.jpeg)

## $XCF C lasses - How we doing?$

**IBM** 

国翁

TCLRG

**TCLRG** 

TCLRG

**TCMED** 

**TCMED** 

**TCMED** 

**TCMED** 

**TCMED** 

**TCMED** 

**TCMED** 

26

40

21

40

195

 $120$ 

33

33

62

 $\overline{43}$ 

i) Joseph ...

 $\bigcirc$  Hub Time: Wed, 05/02/2007 04:33 PM

 $\overline{0}$ 

 $\overline{0}$ 

 $\Omega$ 

0

0

 $\overline{0}$ 

 $\overline{0}$ 

 $\overline{0}$ 

 $\mathbf 0$ 

 $\overline{0}$ 

 $\overline{0}$ 

 $\overline{0}$ 

 $\overline{0}$ 

 $\overline{0}$ 

 $\overline{0}$ 

 $\overline{0}$ 

 $\overline{0}$ 

 $\overline{0}$ 

 $\overline{0}$ 

 $\overline{0}$ 

**SYSG** 

**SYSG** 

**SYSG** 

SYSG

**SYSG** 

**SYSG** 

**SYSG** 

**SYSG** 

**SYSG** 

**SYSG** 

**H** start

**SYSA** 

SYSG

SP<sub>11</sub>

SYSL

SYSG

**SYSA** 

SP<sub>11</sub>

SP<sub>23</sub>

SP<sub>22</sub>

 $SPT3$ 

![](_page_46_Figure_1.jpeg)

For System SYSG on LPAR400J **Server Available** XCF System Statistics Data - IBM-PSQEU4XHHBD - JWINT

 $0<sup>1</sup>$ 

 $\overline{2}$ 

 $0<sup>1</sup>$ 

0 | 12220

20412

20412

20412

 $0$  12220

 $1$  12220

 $0$  12220

 $0$  12220

 $0$ | 12220

 $0$  12220

 $0.0$ 

 $0.0$ 

 $0.0$ 

 $0.0$ 

 $1.0$ 

 $4.1$ 

 $0.0$ 

 $0.0$ 

6.4

 $0.0$ 

84.6

100.0

100.0

98.9

 $95.8$ 

100.0

100.0

 $100.0$ 

93.5

 $5.0$ 

15.3

 $95.0$ 

 $0.0$ 

 $0.0$ 

 $0.0$ 

 $0.0$ 

 $0.0$ 

 $0.0$ 

 $0.0$ 

 $0.0$ 

Display ... **3<sup>1</sup>** Session ... Address 25  $\mathbb{Q}$ 8 Sam... Ea XCF Sy... 图 Microsof... 4:31 PM 47 01/19/2010 © 2010 IBM Corporation

 $15.3$ 

 $55.0$ 

 $0.0$ 

 $0.0$ 

 $0.0$ 

 $0.0$ 

 $0.0$ 

 $0.0$ 

 $0.0$ 

 $0.0$ 

**are** 

**here !!**

![](_page_47_Figure_0.jpeg)

**KAF VIR** 

8:48 AM

#### XCF Groups – Who has problems?

IBM

**B** start

国籍

 $\rightarrow$ 

Joseph...

cannot...

Microso...

![](_page_47_Figure_2.jpeg)

 $\mathbb{Q}$  2 Lot...

Microso...

**Address** 

 $\blacksquare$  XCF G...

### XCF Paths – An alert on a problem !

IBM

![](_page_48_Picture_20.jpeg)

49 01/19/2010 © 2010 IBM Corporation

![](_page_49_Figure_0.jpeg)

#### XCF Path issue – Expert Advice

![](_page_49_Picture_18.jpeg)

#### Whats up with the CF's in our Plex?

IBM

![](_page_50_Figure_2.jpeg)

51 01/19/2010 © 2010 IBM Corporation

#### Whats are the CF's detail stats in our Plex?

![](_page_51_Figure_2.jpeg)

## O We have any structure(s) in our CF?

![](_page_52_Figure_1.jpeg)

#### **EE** Coupling Facility Structures

IBM

![](_page_52_Picture_114.jpeg)

 $\Box$ el

**080** 

**OBDX** 

#### Who is using that structure in our CF?

![](_page_53_Figure_1.jpeg)

#### **II** Users of CF Structure

![](_page_53_Picture_82.jpeg)

![](_page_53_Picture_4.jpeg)

![](_page_54_Picture_155.jpeg)

#### Plex wide Enqueues – RRS in this example?

![](_page_54_Figure_2.jpeg)

![](_page_55_Picture_0.jpeg)

### Exploring your z10 and z/OS systems using OMEGAMON XE on z/OS

z10 Processor's – all shapes and sizes

![](_page_55_Picture_3.jpeg)

© 2010 IBM Corporation

56

# What is the LPAR Setup, Busy and weight Info?

#### $\Box$ ex 타 File Edit View Help 田區部金印司印 ■☆□Ø●☆□□□■▽◆□■○☆■● ⇔·⇒·I⊡⊞ 40  $^{\circ}$ O 2 一命 **Red** Navigator  $\Box$  x ILPAR Logical Utilization (e.g. Velocity)  $/$  D  $\Box$  X **Ill** LPAR Physical Utilization  $/$  D  $\Box$  X ∙ Effective %Weight Physical %CPU **How is my z10**  Logical %Weight Physical %Weight  $200 +$  $100$ **addressing**  160  $80$ **the LPAR cpu**   $120 60 40 80$ **needs?**20 **RALNS4 RALVM2 RALVM3** RALNS14 **RALNS15 RALNS16 RALNS26** RALNS47 RALNS7 RALTDMA **CANSYS RALNS3 RALNSS RALNS23 RALNSS BSKYMS RALWATS1 EMATIVE SMATING CASKLING BASKLING E**<br>SMR **NSK** System Paging Acqvill  $\checkmark$ **€€** Logical **RE** Physical Actual (Effective) vs. Target (Logical) Actual (%CPU) vs. Target (%Weight) **ED** CPC Status **DBD**  $\times$ **ED** LPAR Clusters  $\angle$  =  $\Box$   $\Box$   $\times$ Model Permanent | Mod CPC CPC. CP<sub>s</sub> CPs CPs Physical Special CPs CPs: Interval Wodel Cluster Physical Overhead | Current | Physical | Cluster Model# Serial# %CPU %Overhead Weight **CPs** CPs MSUs Storage Time Capacity ID Capacity ID Name %CPU %CPU Weight %Weight LPARs O  $\boxed{\bullet}$  PERFPLEX, 7800, 2097  $\boxed{\bullet}$  2097-756 057800  $71.7$  $27.3$ 265 56  $8$  3395 773120 8.060 2097-756 Unavailable kgall  $7.2$  $0.0$ 0  $0.0$ **B** TDMFPLEX.7800.2097  $0.2$  $\overline{n}$ 2  $0.8$ 397 MS45PLEX. 7800. 2097  $0.1$  $0.0$ 26  $9.8$  $\overline{2}$ <sup>69</sup> MONOM<sub>0</sub>.7800.2097  $30<sub>0</sub>$  $0.4$  $\overline{7}$  $26$ MONOAN 7800.2097  $1.3$  $0.0$  $\overline{3}$  $1.1$  $\mathbf{1}$  $\bigcirc$  PLEX1.7800 2097  $8.7$  $0.7$ 53.  $20.0$ 3 **ED** CPC LPARs Status  $\angle$   $\mp$  0 8 0  $\times$ Cluster LPAR Physical Overhead Current Physical CPU Effective Logical Effective Logical CPU WLM Initial Maximum Minimum LCP 0 0 %ČPU %ČPU Name Name %CPU Weight | %Weight Index %Weight %Weight Weight Index %Ready Managed Weight Weight Weight Onlin  $8.6$  $2.4$ 48  $18.1$  $0.5$  $37.4$ 63.4  $0.6$  $30.2$  $50.6$  NO 48 48 48  $16$  $N/A$ RALVM3 PERFPLEX. 7800.2097 **TIVMVS4**  $7.2$  $0.0$ DED **DED** Unavailable 100.2 Unavailable **Unavailable** 100.0  $0.0$  NO Unavailable Unavailable Unavailable  $\overline{4}$  $N/A$ **RALNS61**  $7.1$  $0.0$ **DED DED** Unavailable 99.6 Unavailable Unavailable 99.6  $0.4$  NO Unavailable Unavailable Unavailable  $\overline{4}$ RALNS22.7800.2097 RALNS22  $7.1$  $0.0$ **DED DED** Unavailable 99.3 Unavailable Unavailable 99.3  $0.8$  NO Unavailable Unavailable Unavailable 4 LOCAL. 7800.2097 RALNS24  $3.6$  $0.0$ **DED** DED Unavailable 99.9 Unavailable Unavailable 99.9  $0.1$  NO Unavailable  $\overline{2}$ Unavailable Unavailable LOCAL.7800.2097 RALNS28  $3.6$  $0.0$ DED DED Unavailable **Unavailable** 100.0  $0.0$  NO  $\overline{2}$ 100.5 Unavailable Unavailable Unavailable Unavailable  $\overline{2}$ LOCAL. 7800.2097 RALNS29  $3.6$  $0.0$ **DED** DED Unavailable **Unavailable**  $100.0$  $0.0$  NO 100.5 Unavailable Unavailable Unavailable Unavailable LOCAL.7800.2097 RALNS2!  $3.5$  $0.0$ DED DED **Unavailable** 99.3  $0.8$  NO  $\overline{2}$ Unavailable 99.3 Unavailable Unavailable Unavailable Unavailable PLEX1,7800,2097 **RALNSS** 34  $0.2$  $17$ 6.4  $0.5$ 87.6 89.6  $10$ 47.9  $6.8$  NO  $17$  $17$  $17$  $4$

Hub Time: Sun, 01/10/2010 11:15 AM

IBM

Server Available

As seen from System: SYS

LPAR Clusters - IRM-6939C1631R9 - Joe Winterton

 $\overline{2}$ 

## z10 - CPC Capacity Upgrade/Provisioning – 4.2.0

![](_page_57_Figure_1.jpeg)

IBM

![](_page_58_Picture_0.jpeg)

**New in 4.2.0 - zIIP exploitation (redirect OMEGAMON collection cycles to zIIP)**

- **OMEGAMON XE on z/OS DASD data collection processing is redirected to zIIPs where these are available.**
- **Redirection of processing occurs by default.**
- **Example 2 and Theory is all property zilP** redirection may be disabled by adding a **"KM5ZIIPOFFLOAD=NO" statement to the RKANPARU(KDSENV) parm file.**

IBM

 **A specific area of OMEGAMON XE DASD analysis was selected for zIIP redirection**.

#### Who is using the zIIP? – look at enclaves?:

![](_page_59_Figure_1.jpeg)

![](_page_60_Picture_204.jpeg)

#### What is the zIIP processor doing?:

![](_page_60_Figure_2.jpeg)

![](_page_61_Figure_0.jpeg)

### Batch job – Which job is doing what?

![](_page_61_Figure_2.jpeg)

#### SMINCIDC LONG SQL – lots of GETPAGES:

![](_page_62_Figure_1.jpeg)

![](_page_62_Picture_111.jpeg)

![](_page_62_Figure_3.jpeg)

63 01/19/2010 © 2010 IBM Corporation

![](_page_62_Picture_4.jpeg)

IBM

## ICSF status in the Plex

![](_page_63_Picture_27.jpeg)

#### Service Call Performance – for the LPAR

![](_page_64_Figure_1.jpeg)

![](_page_65_Picture_0.jpeg)

### Exploring your z10 and z/OS systems using OMEGAMON XE on z/OS

## What's up with z/OS Virtual and Real Storage ?

01/19/2010

© 2010 IBM Corporation

66

![](_page_66_Picture_331.jpeg)

#### LPAR - ECSA Allocation Warning

![](_page_66_Figure_2.jpeg)

## LPAR view of Common Virtual Storage usage

![](_page_67_Figure_1.jpeg)

#### IF1 - Common Storage subpools and key usage view

![](_page_68_Picture_25.jpeg)

![](_page_69_Picture_201.jpeg)

#### The "Real Storage" LPAR usage view

![](_page_69_Figure_2.jpeg)

#### The "Real Storage" z/OS alert is active now

![](_page_70_Picture_1.jpeg)

 $\angle$  =  $\Box$   $\Box$   $\times$ 

#### The "Real Storage" Alert trends on the LPAR

![](_page_71_Figure_2.jpeg)

#### **Trend Details**

![](_page_71_Picture_114.jpeg)

IBM

![](_page_71_Picture_5.jpeg)

72 01/19/2010 © 2010 IBM Corporation

![](_page_71_Picture_6.jpeg)
# Address Space usage of Storage -overview

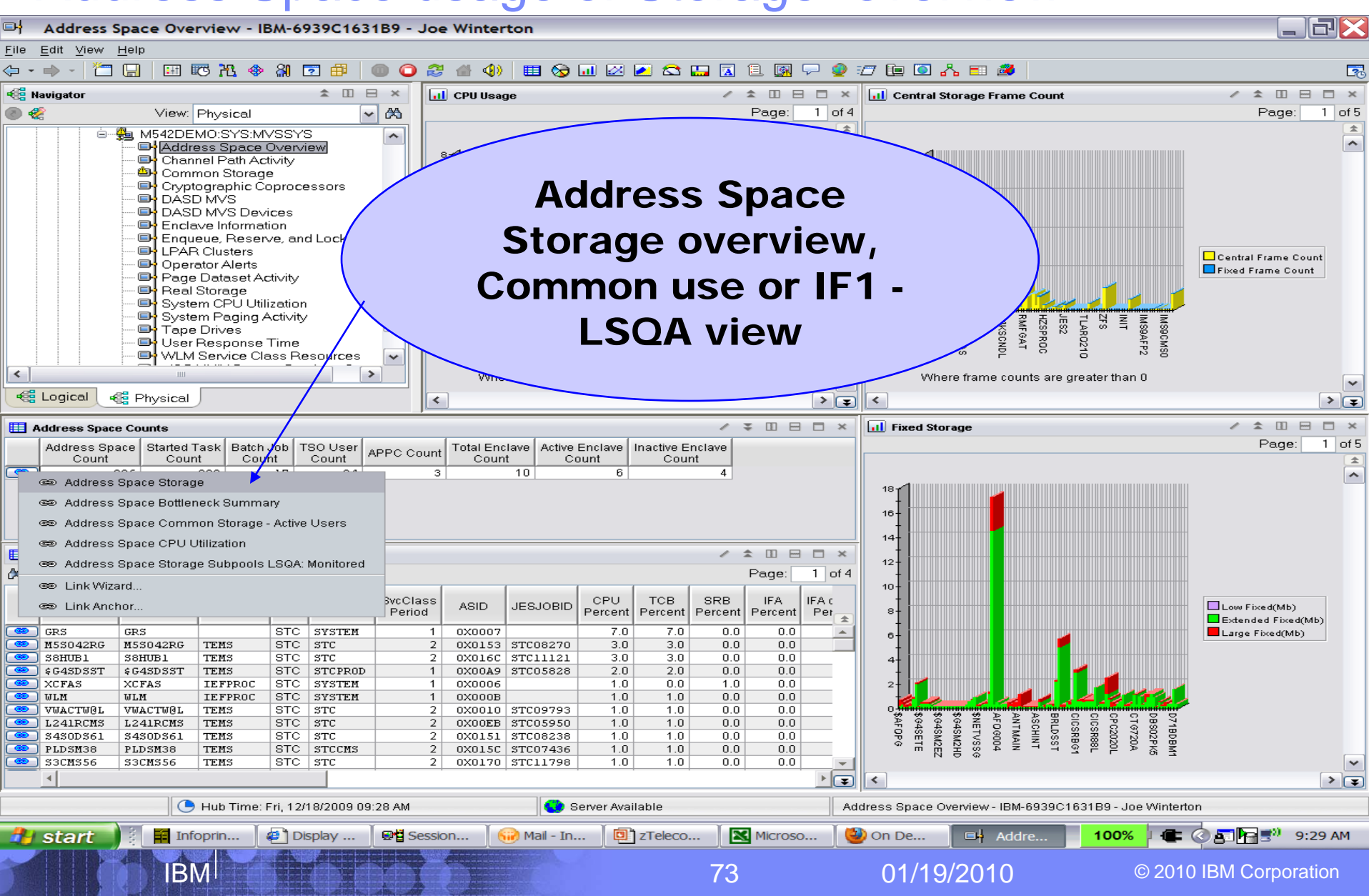

# Address Space Storage - IBM-6939C1631B9 - Joe Winterton

IBM

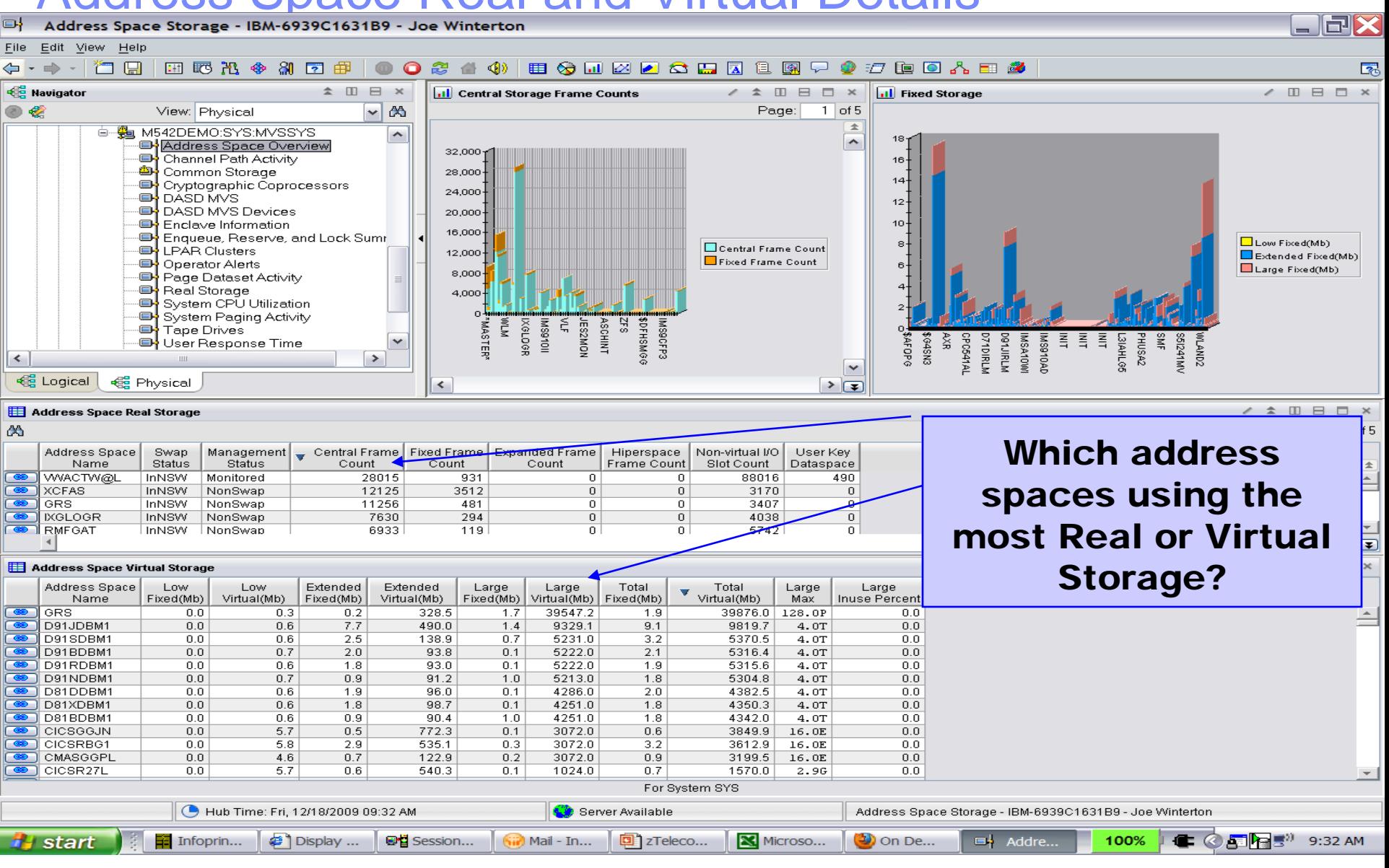

## Monitored Address space LSQA usage – IF1

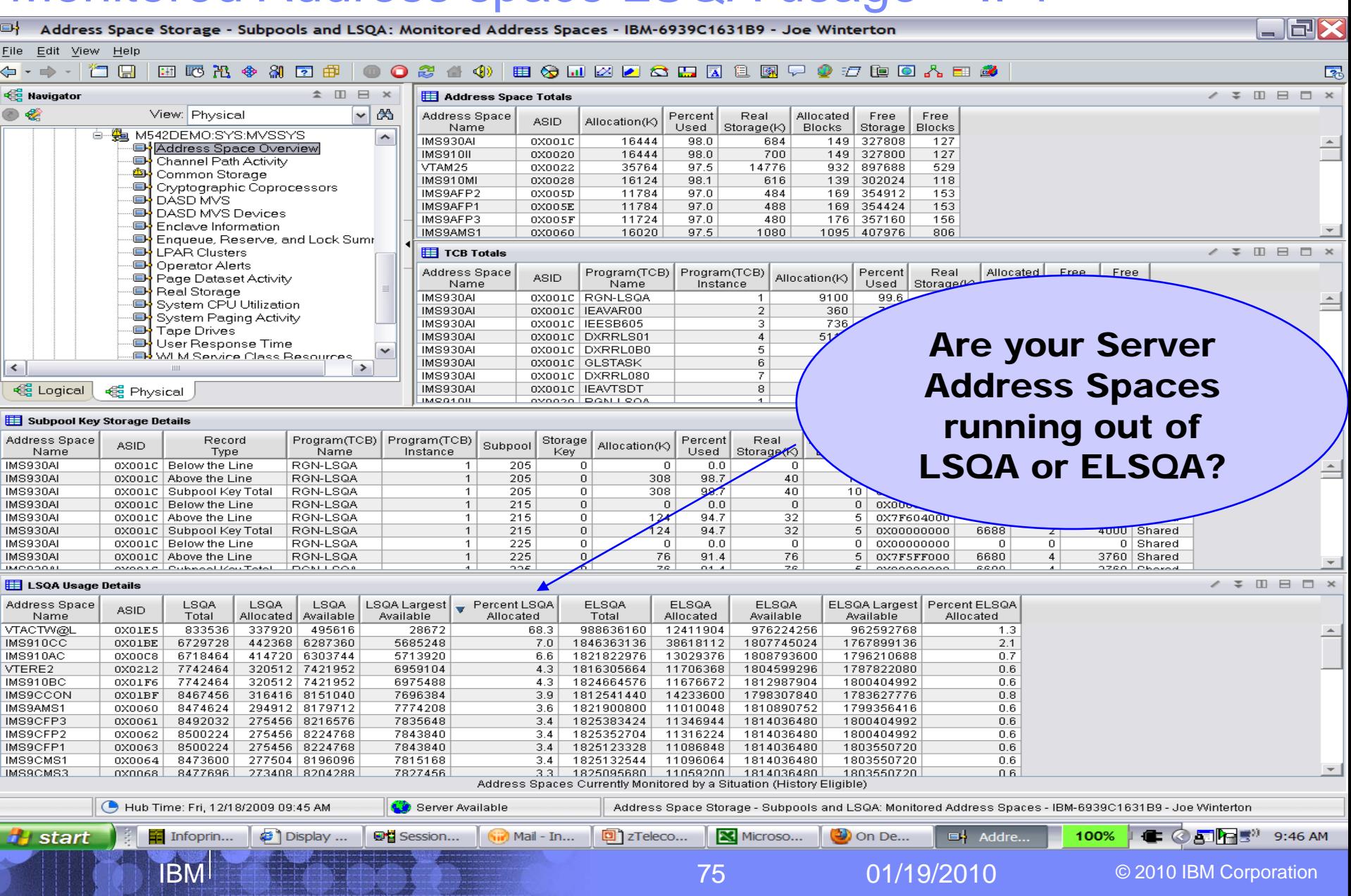

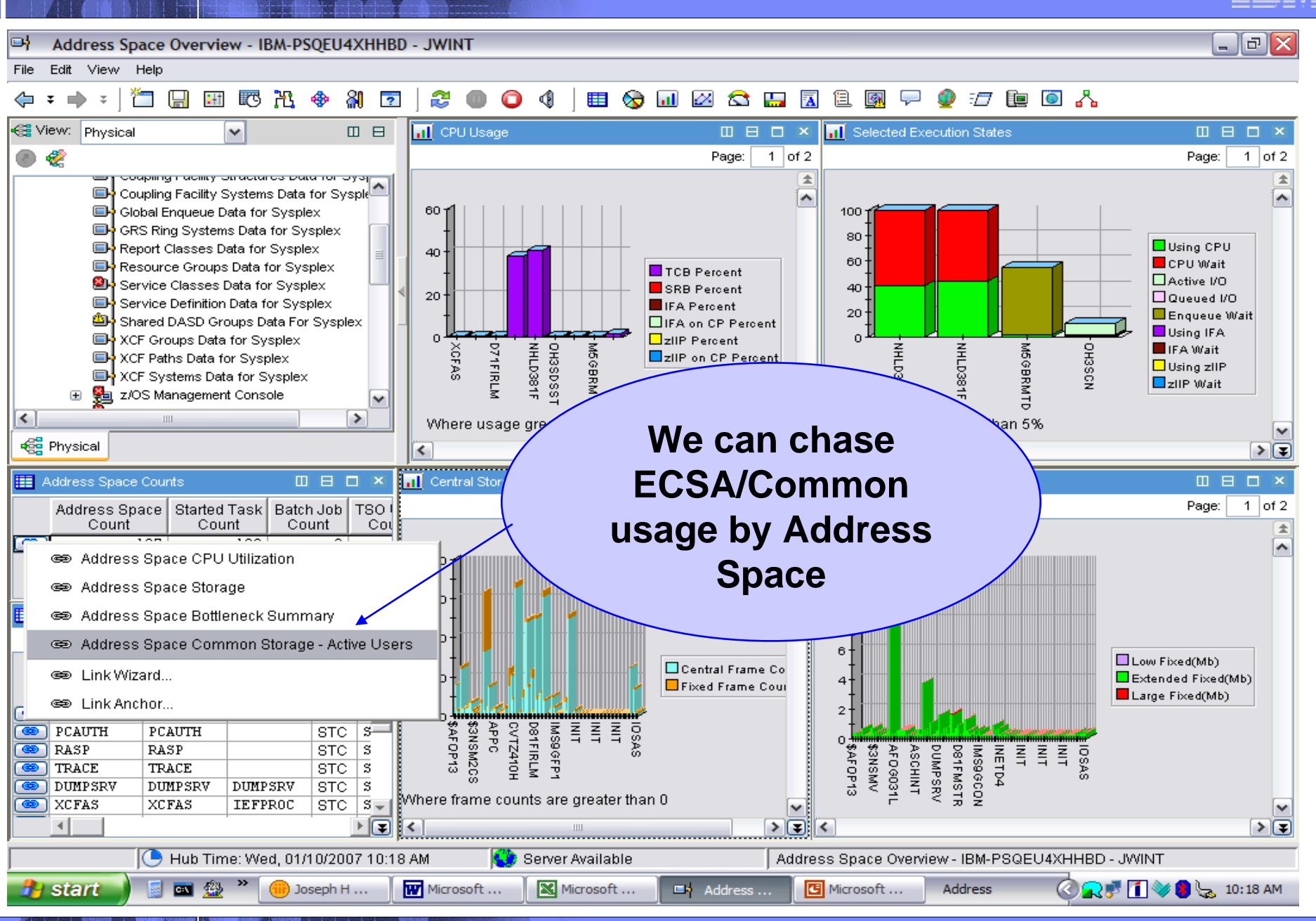

76 01/19/2010 © 2010 IBM Corporation

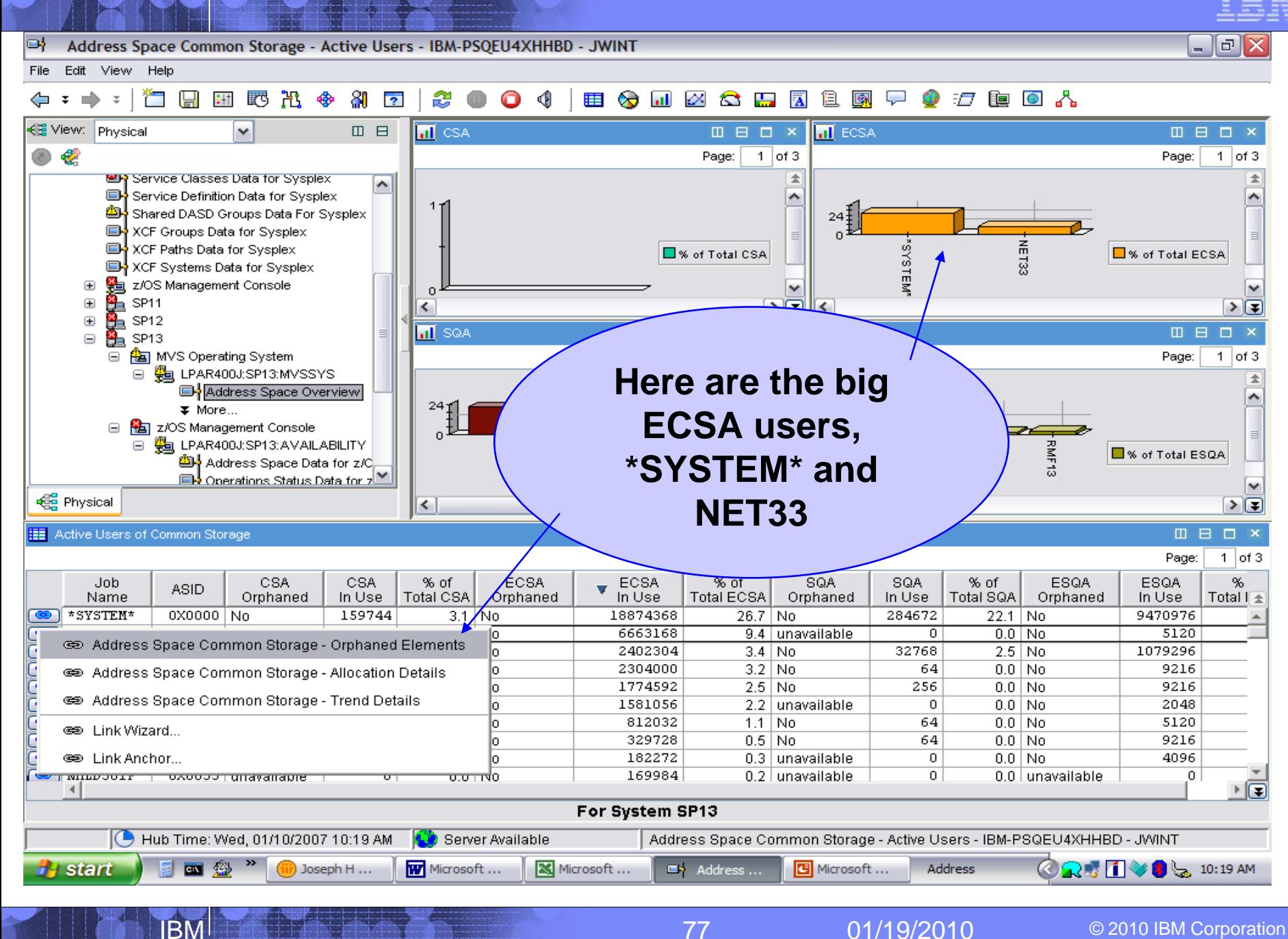

며 Address Space Common Storage - Orphaned Elements - IBM-PSQEU4XHHBD - JWINT

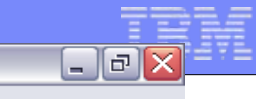

File Edit View Help

IMSA10GC

⊣∣

0X00A3

0X00FB0B

### 有日田氏出令别回  $\Rightarrow$  $\overline{\div}$ æ ⇦  $\overline{\ast}$ O ଏ

IBM

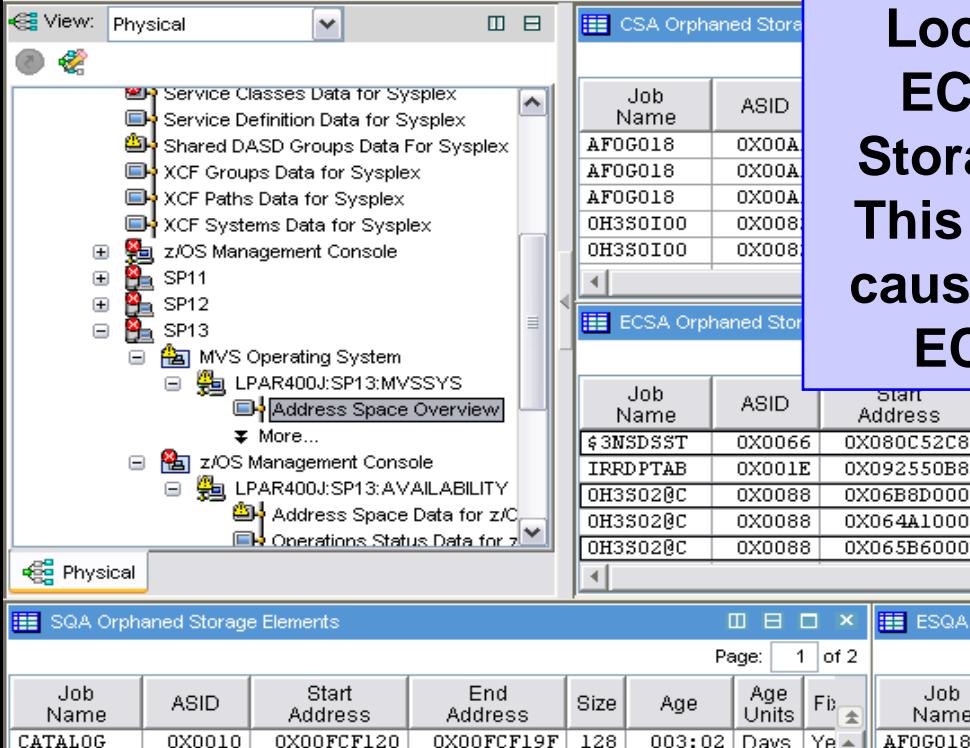

## **Look at the Large ECSA Orphaned Storage Elements !! This can be the root cause of over use of ECSA problem.**

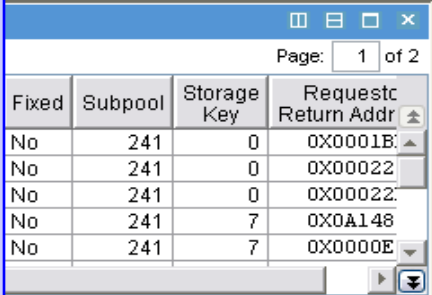

bo A

0 8 0 x

Page:  $1$  of 2

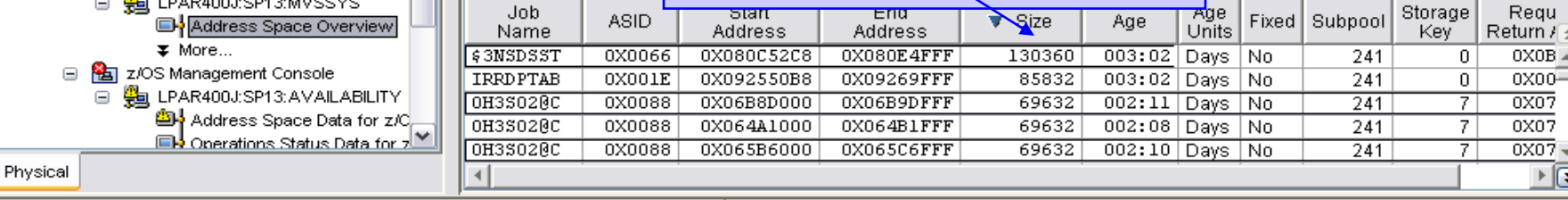

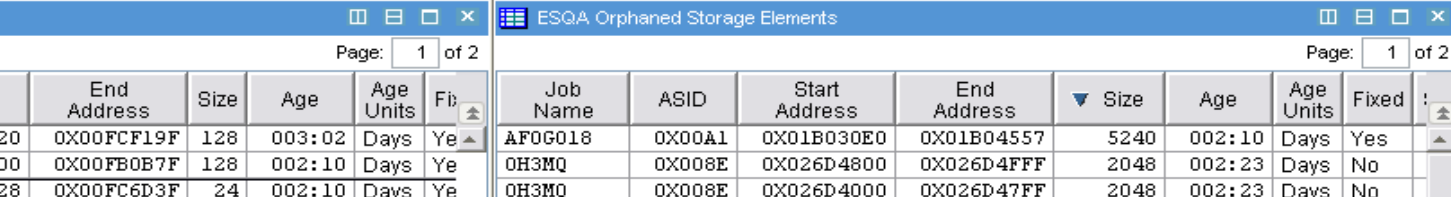

0X02098160

0X01FA3800

0X01FA5488

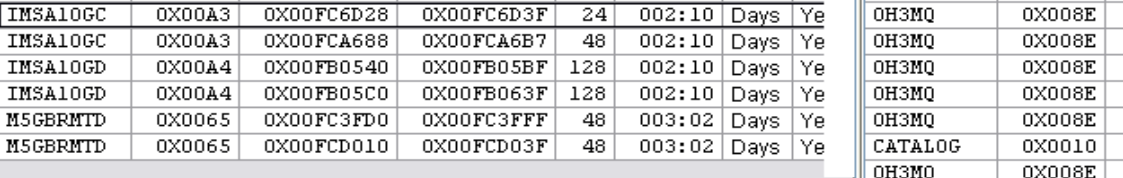

### 0X01CC6488 0X01CC6C87 2048  $002:23$  Days No 0X026112C0 0X026116BF 1024  $003:02$  Days No 0X01FA3488 0X01FA37FF 888  $002:23$  Days  $\vert$  No 0H3M0 **OXOOSE** 0X01FA3110 0X01FA3487 002: 23 Davs | No 888 ・回 For System SP13 For System SP13

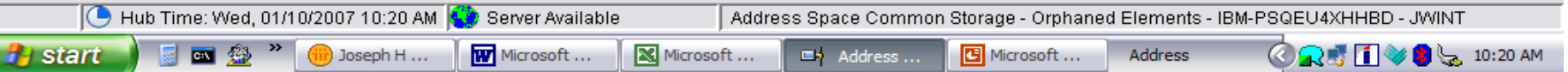

0X0209895F

0X01FA3FFF

0X01FA5C87

2048

2048

2048

 $002:23$  Days No

002:23 Days No

 $002:23$  Days No

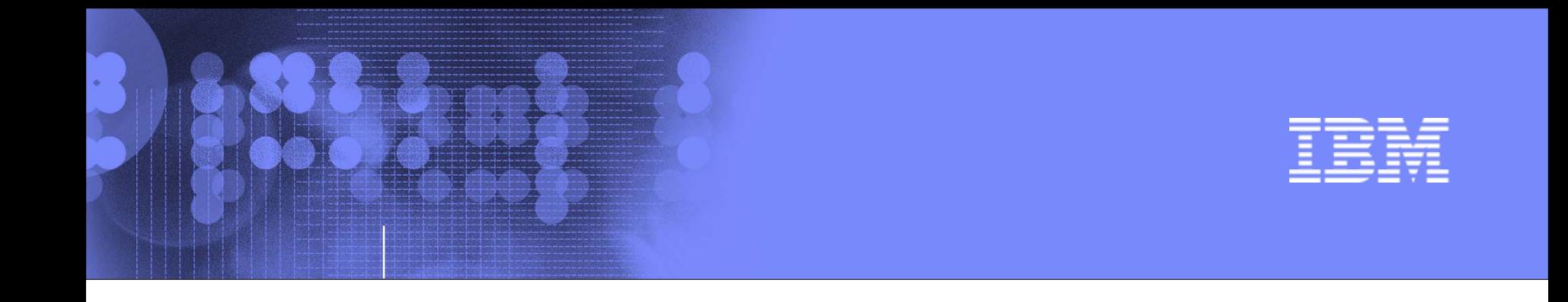

# Exploring your z10 and z/OS systems using OMEGAMON XE on z/OS

# z/OS DASD, DASD and more DASD

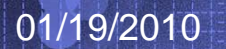

© 2010 IBM Corporation

79

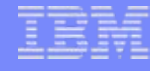

# Shared DASD Groups in the Sysplex

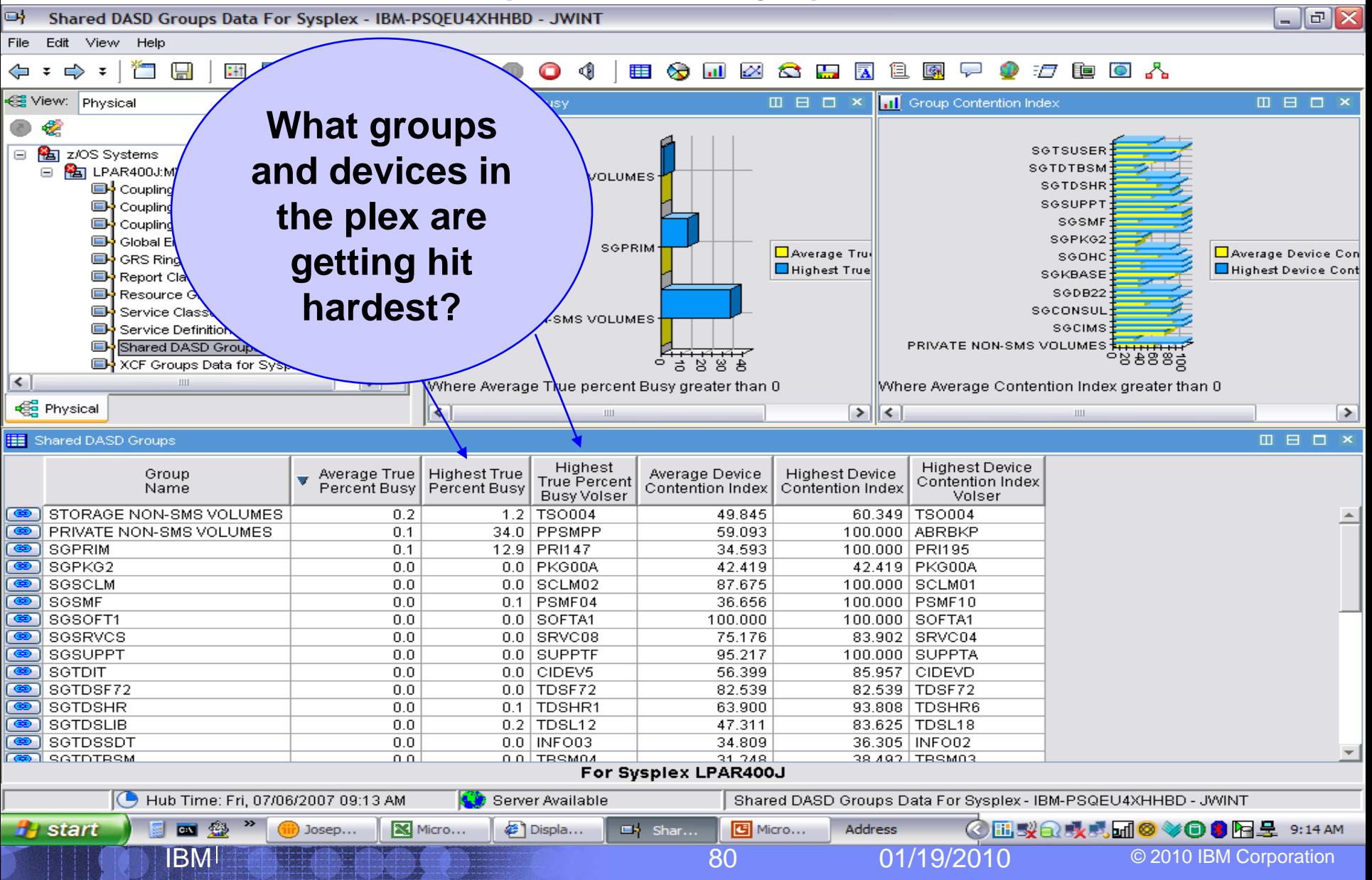

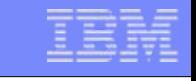

▶|国

# **Shared DASD Group in the Plex**

IBM

3990-3

 $200000$ 

3390

 $2200$ 

 $0.0$ 

 $\overline{\circ}$   $\overline{\circ}$ 

9.898

 $42400$ 

 $2.8$  SYS

antovo

G1804F

 $O(1000)$ 

 $\bullet$ 

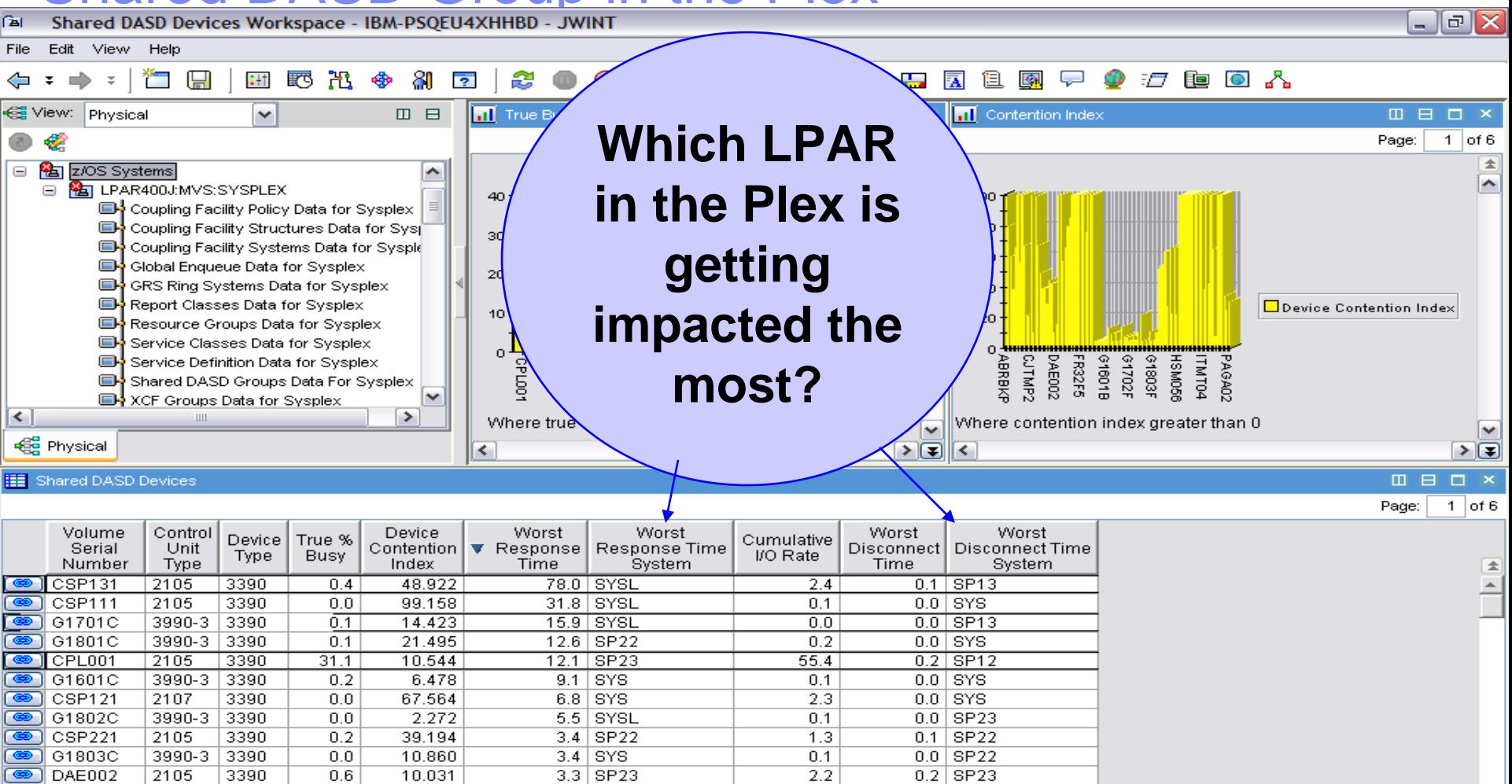

For Group PRIVATE NON-SMS VOLUMES on LPAR400J

 $0.1$ 

 $\overline{0.4}$ 

 $0.0$  SP12

o o Lenho

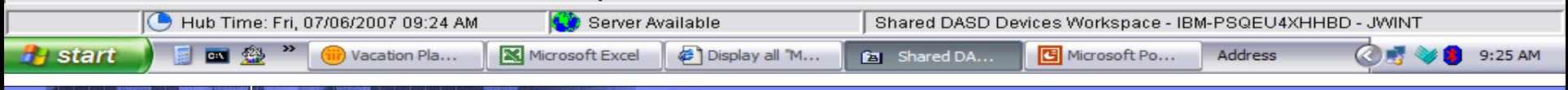

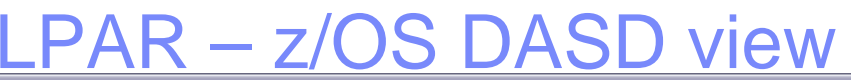

IBM

**By** start

国翁

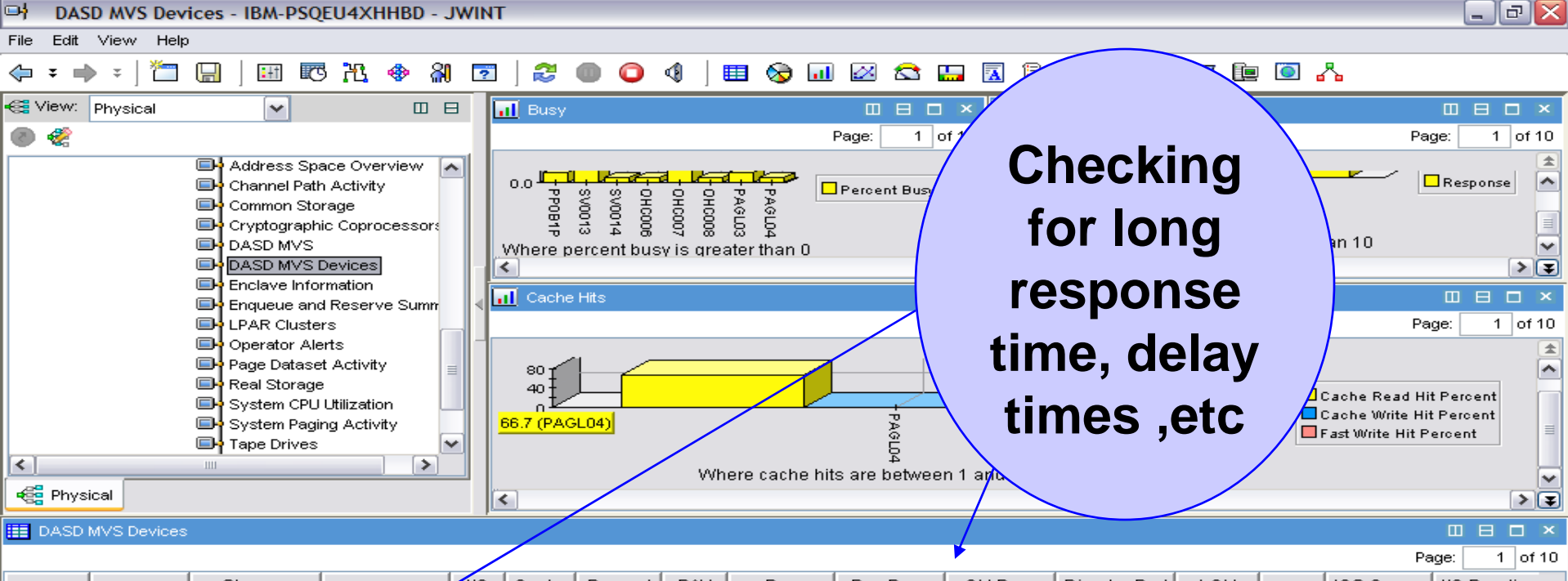

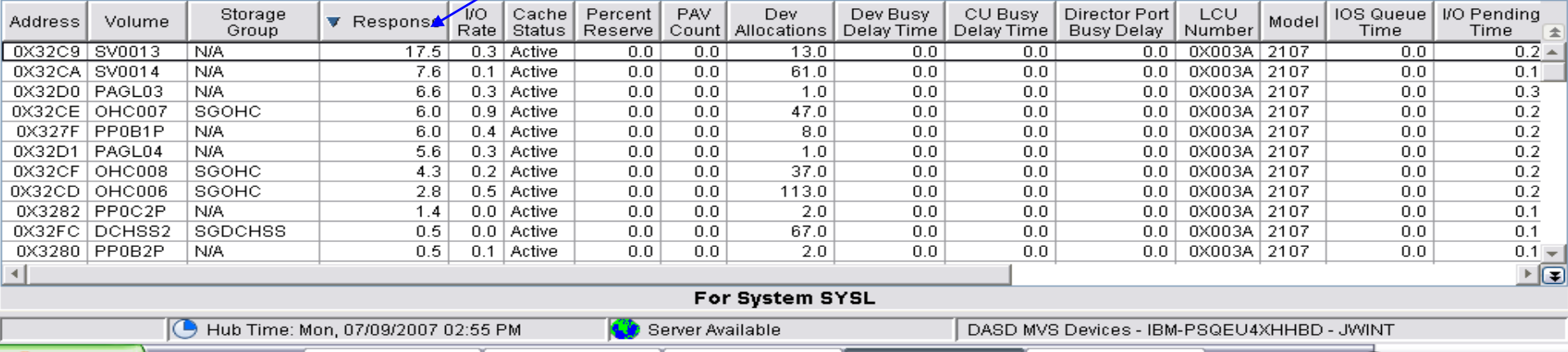

7 Lotus Sa...

@ PMR - 74806...

Joseph H Wi...

**ERICASD MVS...** 

82 01/19/2010 © 2010 IBM Corporation

**CAVE** 

2:56 PM

Address

Microsoft Po...

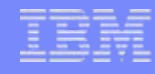

## Tivoli Event Console (TEC) and Netcool/OMINbus event forwarding enablement- 4.2.0

- With Tivoli Enterprise Console (TEC) or Netcool/OMNIbus, in addition to IBM Tivoli Monitoring, to manage events, you can now forward events reported by OMEGAMON XE on z/OS monitoring agents to these event management products.
- Before events can be forwarded, event forwarding must be enabled on the hub monitoring server, and a default destination server must be defined. In addition, the TEC or Netcool/OMNIbus server (the event server) must be configured to receive the events, a forwarding process must be installed on the event server, and, for events forwarded to TEC a baroc file for the agent must be installed and imported on the event server.
- After situation forwarding is enabled, by default all situation events are forwarded to the specified event server. However, you can customize which situation events are forwarded and to which event server, using the Situation editor in the Tivoli Enterprise Portal.

## Tivoli Event Console (TEC) and Netcool/OMINbus event forwarding enablement, TEP **… Situation definition:**

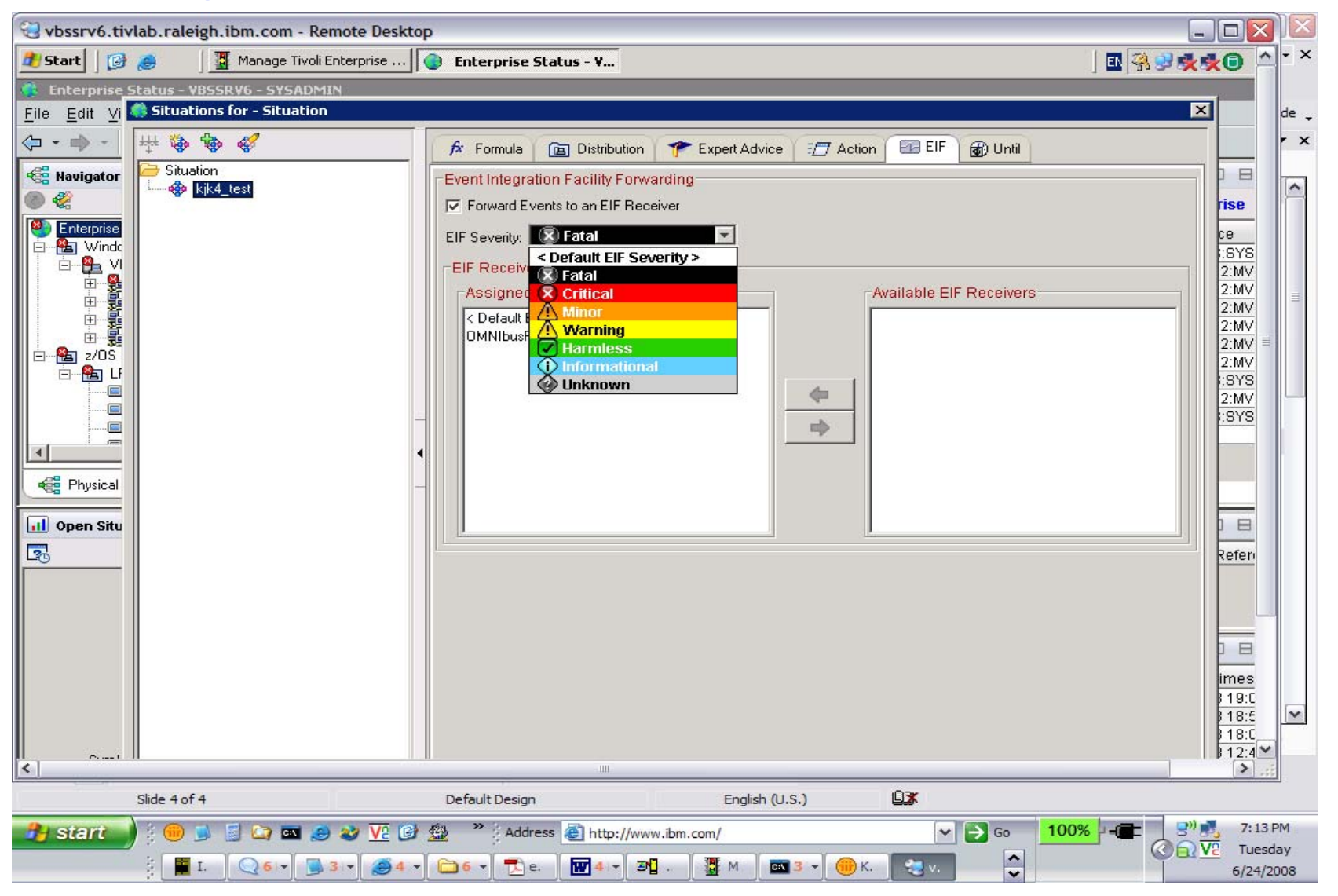

IBM

## Tivoli Event Console (TEC) and Netcool/OMINbus event forwarding enablement, ... TEPS Console (ITM events):

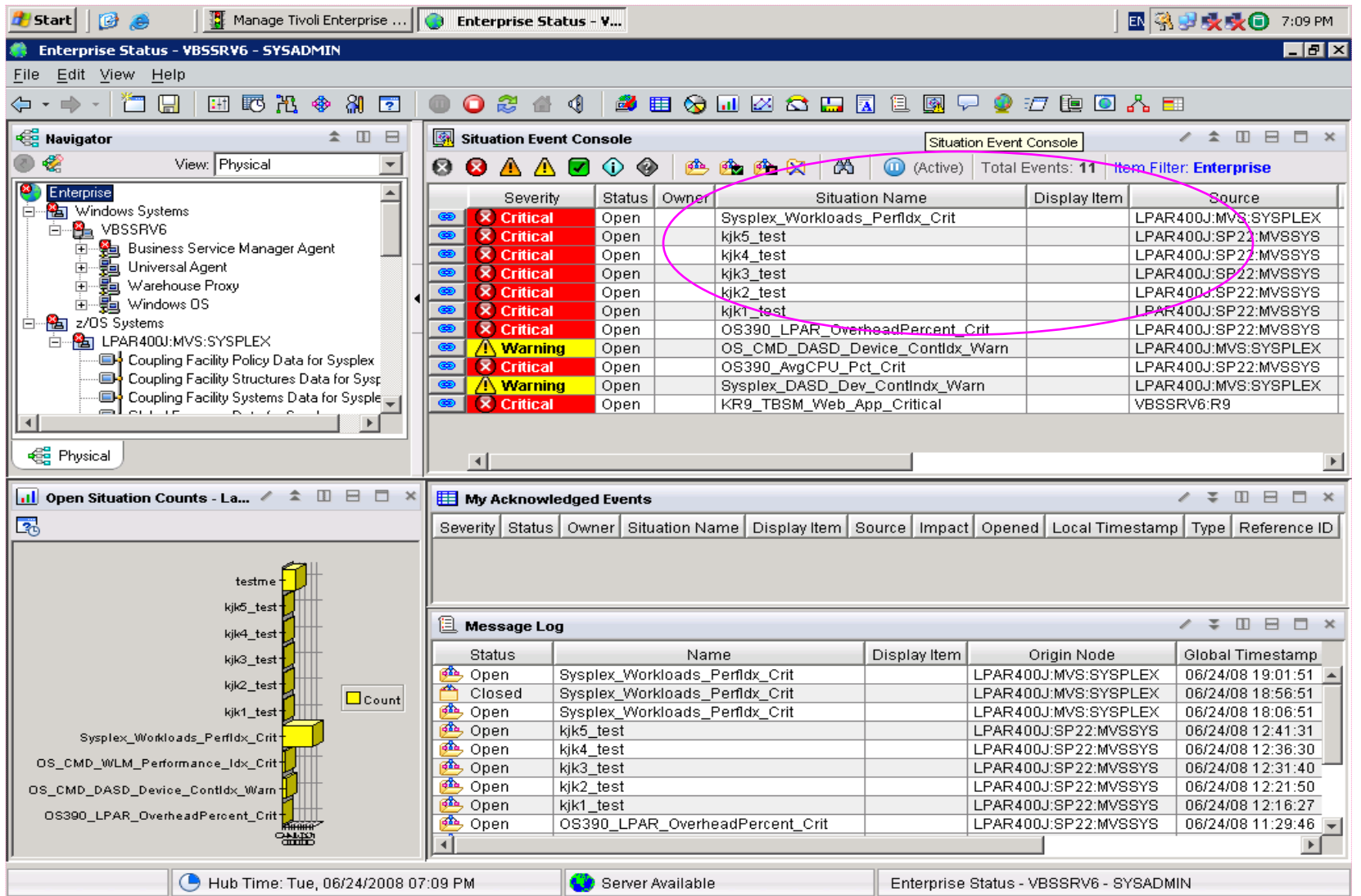

## Tivoli Event Console (TEC) and Netcool/OMINbus event forwarding enablement, ... TEC Console (forwarded events):

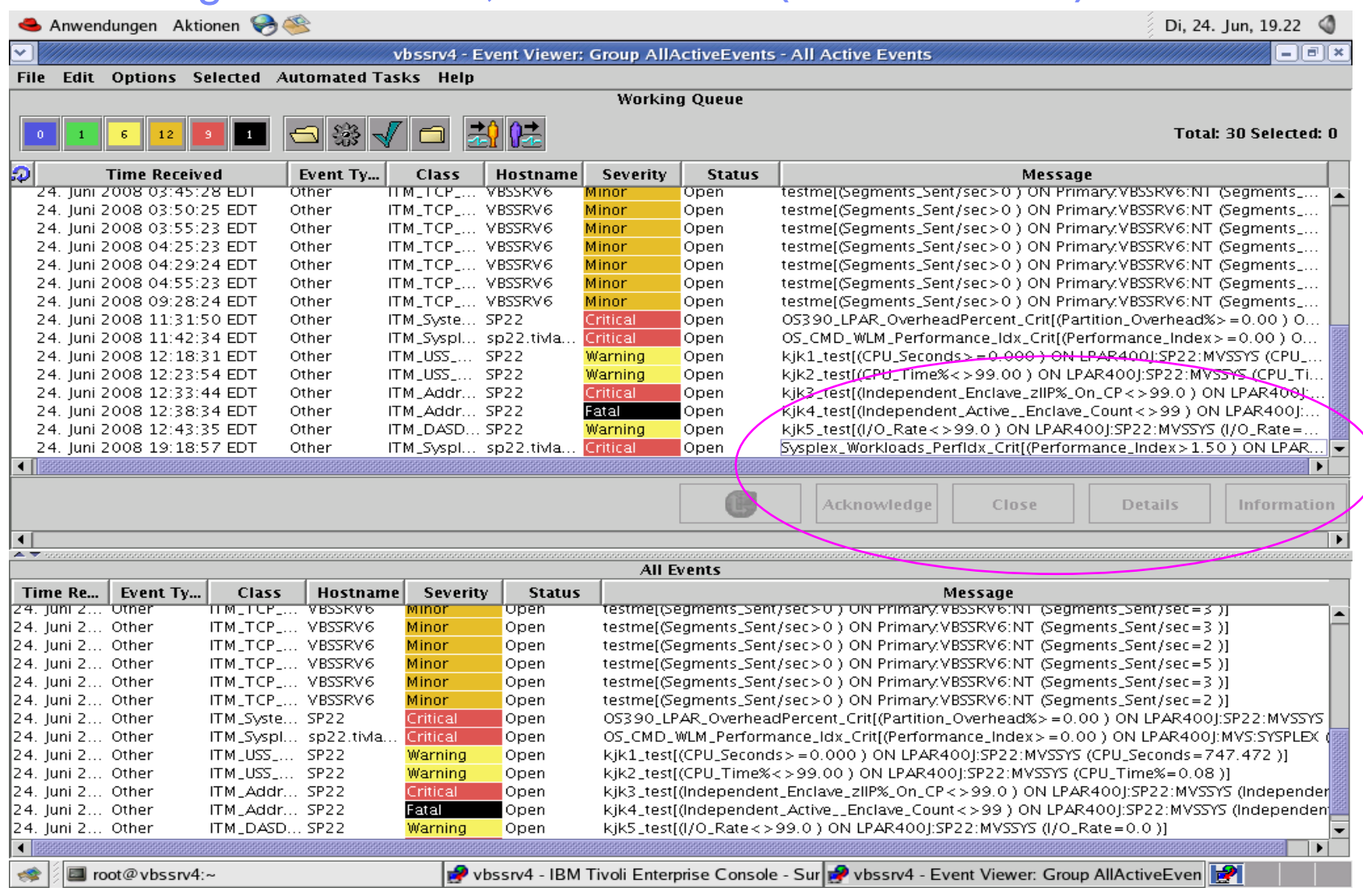

### Tivoli Event Console (TEC) and Netcool/OMINbus event forwarding enablement, ... Netcool Console (forwarded events):

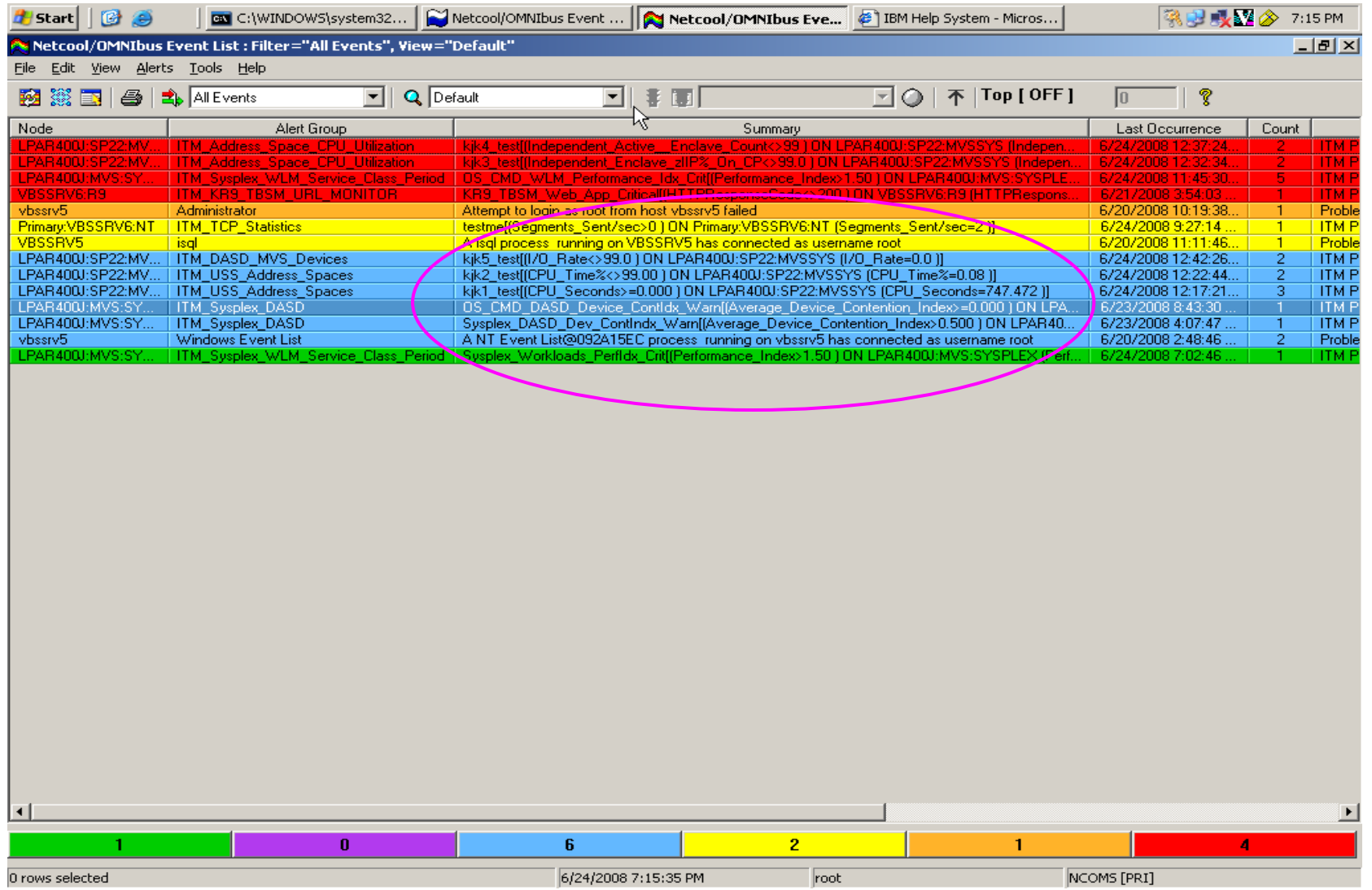

IBM

# **Summary**

- What is new with OMEGAMON XE on z/OS 4.2.0
- **z/OS Workloads- where is the pain today?**
- $\mathcal{L}_{\mathcal{A}}$ Exploring one z/OS LPAR – Lets do it !
- **Perplexed with your Sysplex?**

- z Processor's looking at all types, shapes and sizes
- **EXTERGO Storage what's up with Virtual and Real?**
- **z/OS DASD, DASD and more DASD**